IBM Business Process Manager Version 8 Edition 5

# *Integration Designer - Guide d'installation*

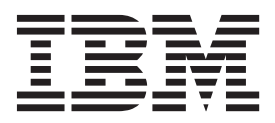

# <span id="page-2-0"></span>**Les manuels PDF et le centre de documentation**

Les manuels PDF sont fournis par commodité, pour impression et lecture hors ligne. Pour les dernières informations en date, voir le centre de documentation en ligne.

Les manuels PDF ont dans leur ensemble le même contenu que le centre de documentation. Certains liens présents dans les manuels en PDF sont conçus pour être utilisés dans les centres de documentation et peuvent ne pas fonctionner correctement.

Cette documentation PDF est accessible dans le trimestre qui suit une édition majeure du centre de documentation telle qu'une version 7.0 ou 7.5.

La documentation de format PDF est mise à jour moins souvent que le centre de documentation, mais plus fréquemment que les Redbooks. De manière générale, un document PDF est mis à jour lorsqu'un certain nombre de modifications a été apporté.

# **Table des matières**

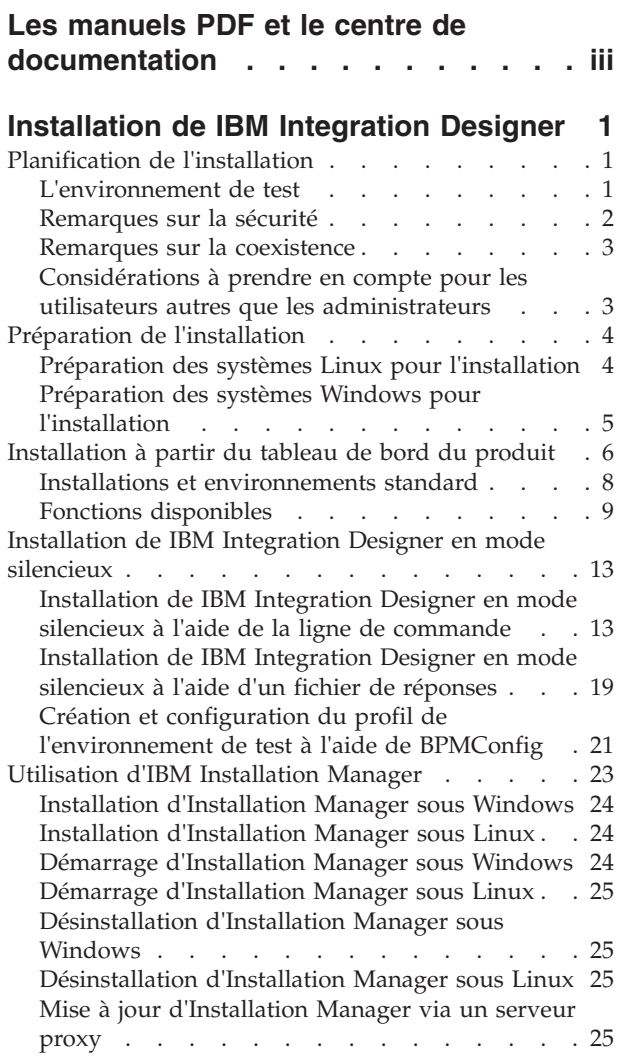

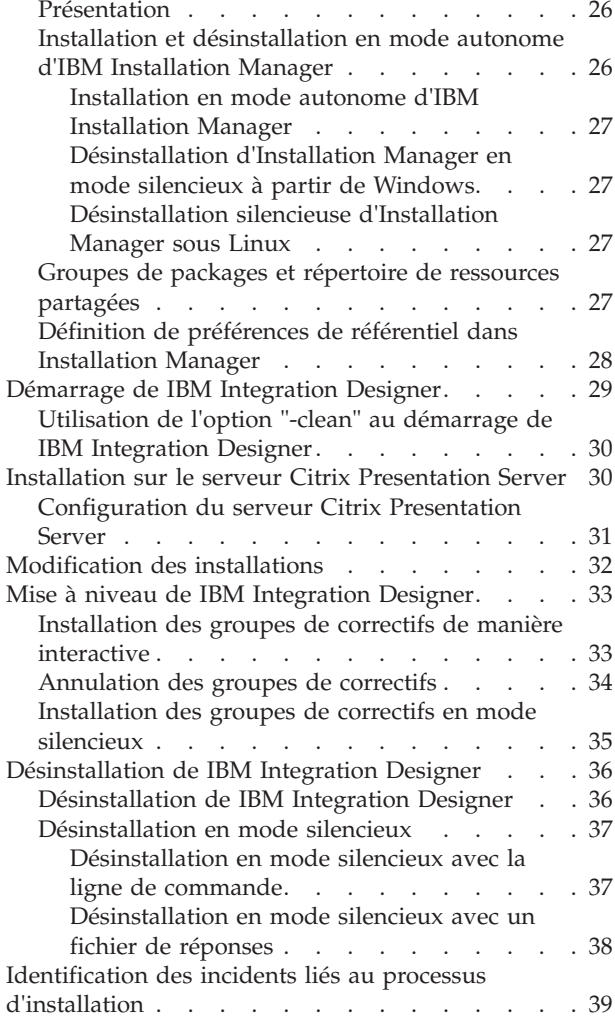

# <span id="page-6-0"></span>**Installation de IBM Integration Designer**

Ces informations d'installation expliquent comment installer et désinstaller IBM® Integration Designer version 8.5 et les fonctions facultatives.

Pour plus d'informations sur les limitations du produit, les incidents recensés et les solutions palliatives, reportez-vous aux notes sur l'édition de IBM Integration Designer. Reportez-vous également au site du support [IBM Integration Designer](http://www.ibm.com/software/integration/wid/support/) pour la documentation et les informations mises à jour d'identification et de résolution des incidents.

#### **Information associée**:

[Centre de documentation d'IBM Installation Manager](http://publib.boulder.ibm.com/infocenter/install/v1r5/index.jsp)

# **Planification de l'installation**

La planification de IBM Integration Designer avant l'intégration des logiciels associés dans votre système d'information d'entreprise permet de garantir que le système implémenté répond à vos besoins. Cette section décrit la procédure de planification pour IBM Integration Designer.

### **L'environnement de test**

Vous avez la possibilité d'utiliser un environnement de test local ou distant. Il est recommandé aux développeurs utilisant des systèmes limités en ressources (unité centrale, mémoire, espace disque) de configurer un environnement de test distant et de pointer leur version d'IBM Integration Designer vers cet environnement distant pour tester leurs processus et modèles de contrôle.

En tant que développeur IBM Integration Designer, la manière dont vous configurez un environnement distant dépend de votre environnement de déploiement cible.

#### **IBM Business Monitor**

L'option IBM Integration Designer pour IBM Business Monitor a été supprimée du programme d'installation sur IBM Integration Designer version 8.5. Cette option n'est plus disponible sur le tableau de bord d'Integration Designer.

Bien qu'il ne soit pas possible d'installer IBM Business Monitor à partir du panneau de commande d'Integration Designer, vous pouvez créer les modèles de contrôle dans Integration Designer version 8.5 et les déployer sur un serveur Business Monitor version 8.0.1 distant.

#### **Process Server**

Dans le cas d'un environnement de test IBM Integration Designer, le serveur peut être installé localement ou sur une machine distante. Lorsque Process Server est installé en local, IBM Integration Designer le détecte et l'affiche dans la vue Serveurs.

Lorsque Process Server est installé à distance, vous pouvez le cibler à partir de IBM Integration Designer en créant un nouveau serveur.

**Important :** Depuis la version IBM Integration Designer 8.5, tous les serveurs, excepté pour l'environnement de test d'unité IBM Integration Designer et les serveurs IBM BPM Express, sont installés avec une configuration de déploiement réseau. Le test dans un environnement de déploiement réseau n'est pas pris en charge avec IBM Process Server. Par conséquent, si Process Server n'est pas déjà inclus

<span id="page-7-0"></span>dans la vue Afficheurs de l'environnement de test IBM Integration Designer et que vous souhaitez créer un serveur pour les essais de modules d'intégration et de médiation, assurez-vous que le serveur pointe vers Process Server.

- 1. Dans la vue Serveurs, cliquez avec le bouton droit de la souris et sélectionnez **Nouveau** > **Serveur**.
- 2. Sélectionnez **IBM** > **IBM Process Server**.
- 3. Indiquez le nom d'hôte du serveur distant, puis cliquez sur **Suivant**.
- 4. Spécifiez le nom de profil, la connexion et les informations de sécurité, puis cliquez sur **Terminer**.

#### **Process Server via Process Center**

Si vous disposez d'un environnement de test IBM Integration Designer, Process Server peut être installé localement ou sur une machine distante, comme décrit dans la section précédente. Si vous avez uniquement Process Center, vous pouvez passer à la perspective Process Center et êtes invité à fournir les informations de connexion à Process Center. Pour cibler un serveur distant :

- 1. Dans Process Center, sélectionnez **Fenêtre** > **Préférences**.
- 2. Sélectionnez **Business Integration** > **Process Center**.
- 3. Indiquez l'identificateur URI Process Center, le nom d'utilisateur et le mot de passe.
- 4. Cliquez sur **Tester la connexion**. Lorsque tout est correct, cliquez sur **OK**.

Pour en savoir plus sur Process Center, consultez la section Développement de processus avec Process Center. Si vous rencontrez des problèmes de communication avec le serveur distant, tels que des problèmes de publication sur le serveur distant ou d'obtention de statut du serveur, voir la rubrique relative à la résolution des problèmes de communication avec des serveurs distants.

#### **Installation vers un groupe de packages unique**

Vous pouvez installer IBM Integration Designer et l'environnement de test dans un groupe de packages unique sur le même système avec une installation Rational Application Developer 8.0.x existante. Installation Manager vous demande de choisir entre une installation vers un nouveau groupe de packages ou vers le groupe de packages Rational Application Developer 8.0.x existant.

### **Remarques sur la sécurité**

Dans IBM Integration Designer version 8.5, la sécurité administrative et la sécurité des applications sont activées par défaut.

La sécurité des serveurs, incluant la sécurité administrative et des applications, est automatiquement activée pour les serveurs d'environnement de test que vous installez avec IBM Integration Designer version 8.5.

**Important :** La sécurité des applications est requise pour IBM Business Process Manager et ne doit pas être désactivée dans la console d'administration.

Au cours de l'installation de l'environnement de test, vous êtes invité à entrer un nom d'utilisateur et un mot de passe qui seront utilisés pour l'administration de la sécurité des serveurs.

Notez que si vous désactivez ou activez la sécurité des serveurs dans la console d'administration d'un serveur, vous devez vérifier que ces modifications sont également spécifiées pour le même serveur dans l'éditeur de configuration de serveur ou sur la page des préférences **Fenêtre** > **Préférences** > **Serveur** > **Sécurité** de IBM Integration Designer.

Vous trouverez des informations sur la modification de l'ID utilisateur et du mot de passe et sur la désactivation ou l'activation de la sécurité des serveurs dans la documentation de sécurité de l'aide IBM Integration Designer : **Aide** > **Table des matières**. L'assistance intégrée s'ouvre. Accédez à **IBM Business** <span id="page-8-0"></span>**Process Manager, Version 8.0, toutes les plateformes** > **Services de création dans Integration Designer** > **Gestion de la sécurité dans IBM Integration Designer**.

### **Remarques sur la coexistence**

Si vous prévoyez d'installer plusieurs produits basés sur IBM Eclipse sur le même poste de travail, consultez les informations fournies dans cette section.

#### **Remarques sur la coexistence**

Certains produits sont conçus pour coexister et partager des fonctions lorsqu'ils sont installés sur le même groupe de packages. Un groupe de packages est un emplacement où vous pouvez installer un ou plusieurs logiciels ou packages pour partager une interface utilisateur ou un plan de travail commun. Lors de l'installation de chaque package, vous devez choisir si vous voulez installer ce package sur un groupe de packages existant ou en créer un nouveau. IBM Installation Manager bloque les produits qui ne sont pas conçus pour le partage d'un groupe de packages ou dont la tolérance de la version et autres exigences ne sont pas conformes. Si vous voulez installer plusieurs produits en même temps, ces derniers doivent pouvoir partager un groupe de packages.

Un nombre illimité de produits admissibles peut être installé dans un groupe de packages. Lorsqu'un produit est installé, ses fonctions sont partagées avec tous les produits situés dans le groupe de packages. Si vous installez un produit de développement et un produit de test dans un groupe de packages, ces deux fonctions sont disponibles dans l'interface lorsque vous démarrez l'un ou l'autres de ces produits. Si vous ajoutez un produit avec des outils de modélisation, tous les produits présents dans le package disposeront de fonctions de développement, de test et de modélisation.

Si vous voulez que IBM Integration Designer version 8.5 7.5 cohabite avec un logiciel Rational (par exemple, Rational Application Developer for WebSphere Software), le produit logiciel Rational doit correspondre au niveau de version 8.0.4 au minimum. Si vous disposez d'une version antérieure du logiciel Rational, vous devez corriger cette incompatibilité en effectuant une mise à jour vers la version 8.0.4 ou une version suivante ou sélectionner un nouveau groupe de packages. Si vous voulez ajouter un logiciel Rational au même groupe de packages que IBM Integration Designer version 8.5, vous devez l'installer directement au niveau 8.0.4 (ou supérieur) en recherchant les mises à jour disponibles au cours de l'installation de Rational, à l'aide de **Rechercher d'autres versions ou extensions**, ou en pointant vers l'emplacement du référentiel de la mise à jour 8.0.4 et l'emplacement du référentiel de base Rational.

**Remarque :** Les produits installés dans un emplacement unique ne peuvent être associés qu'à un seul groupe de packages. Pour qu'un produit puisse être associé à plusieurs groupes de package, il doit être installé à plusieurs emplacements.

#### **Installations coexistantes de IBM Integration Designer**

Vous pouvez installer IBM Integration Designer version 8.5 sur un système doté de IBM Integration Designer version 8.5, mais les deux applications ne peuvent pas appartenir au même groupe de packages.

De même, vous pouvez vous pouvez installer IBM Integration Designer version 8.5 sur un système doté d'une version antérieure de IBM Integration Designer, mais les deux applications ne peuvent pas appartenir au même groupe de packages.

### **Considérations à prendre en compte pour les utilisateurs autres que les administrateurs**

Si vous installez IBM Integration Designer en tant qu'utilisateur non administrateur et non root, il faut avoir installé le serveur DB2 avant de commencer l'installation. Mémorisez les informations relatives à la base de données pour pouvoir les entrer pendant l'installation.

<span id="page-9-0"></span>Les considérations décrites dans cette rubrique s'appliquent à n'importe quel scénario d'installation dans lequel vous avez choisi d'effectuer l'installation **Standard**. Lorsque vous effectuez l'installation à l'aide de l'option **Standard**, les profils sont créés automatiquement.

Pour une installation en tant qu'utilisateur non-administrateur, vous disposez des options suivantes :  $\blacktriangleright$  Linux  $\blacktriangleright$  Windows  $\blacksquare$  UNIX  $\blacksquare$ 

- v Avant d'installer le produit, installez un serveur DB2 séparément. Pour plus d'informations sur l'installation de DB2 en tant qu'utilisateur non administrateur ou non racine, voir  $\geq$  Linux  $\parallel$  Unux  $\parallel$  $\blacktriangleright$  Windows
	- $-$  2000 Linux [Présentation d'une installation non root \(Linux et UNIX\)](http://publib.boulder.ibm.com/infocenter/db2luw/v9r7/topic/com.ibm.db2.luw.qb.server.doc/doc/c0050562.html)
	- Windows 2000 [Comptes utilisateur requis pour l'installation de produits serveurs DB2 \(Windows\)](http://publib.boulder.ibm.com/infocenter/db2luw/v9r7/topic/com.ibm.db2.luw.qb.server.doc/doc/r0007134.html)
- v Connectez-vous en tant qu'administrateur et utilisez le programme d'installation du produit afin d'installer le serveur DB2 seul. Octroyez des droits spéciaux à l'utilisateur non-administrateur. Connectez-vous ensuite en tant qu'utilisateur non administrateur et installez le produit via le serveur DB2 installé.

Pour des informations supplémentaires, consultez les rubriques suivantes sur le centre de documentation de DB2 :

[Configuration de privilèges Windows élevés avant l'installation d'un produit DB2 \(Windows\)](http://pic.dhe.ibm.com/infocenter/db2luw/v10r1/index.jsp?topic=%2Fcom.ibm.db2.luw.qb.server.doc%2Fdoc%2Ft0023456.html)

[Comptes utilisateur requis pour l'installation de produits serveurs DB2 \(Windows\)](http://pic.dhe.ibm.com/infocenter/db2luw/v10r1/index.jsp?topic=%2Fcom.ibm.db2.luw.qb.server.doc%2Fdoc%2Fr0007134.html)

[Présentation d'une installation non root \(Linux et UNIX\)](http://pic.dhe.ibm.com/infocenter/db2luw/v10r1/index.jsp?topic=%2Fcom.ibm.db2.luw.qb.server.doc%2Fdoc%2Fc0050562.html)

### **Préparation de l'installation**

Vous devez effectuer certaines tâches avant de lancer le processus d'installation.

Les versions précédentes d'IBM Integration Designer ne peuvent pas être mises à niveau vers version 8.5. Plusieurs versions de IBM Integration Designer peuvent coexister sur votre poste de travail ; toutefois, elles ne doivent pas être installées dans le même répertoire.

Avant d'installer le produit, procédez comme suit :

- 1. Vérifiez que votre système répond aux exigences matérielles et logicielles décrites dans [Configuration](http://www.ibm.com/software/integration/integration-designer/sysreqs/) [requise pour IBM Integration Designer.](http://www.ibm.com/software/integration/integration-designer/sysreqs/)
- 2. Consultez la section [«Planification de l'installation», à la page 1](#page-6-0) et prêtez une attention particulière à la rubrique [«Remarques sur la coexistence», à la page 3.](#page-8-0)
- 3. Préparez le système d'exploitation en suivant les instructions.

### **Préparation des systèmes Linux pour l'installation**

Avant d'installer IBM Integration Designer, vous devez préparer votre système d'exploitation Linux.

Assurez-vous qu'une version prise en charge de Mozilla Firefox est installée.

Du fait que certaines étapes sont spécifiques à une version du système d'exploitation, il se peut que toutes les étapes ne s'appliquent pas à votre environnement. Si aucun qualificateur n'est fourni pour une étape spécifique, exécutez l'étape pour toutes les versions du système d'exploitation.

Avant d'installer IBM Integration Designer, effectuez les opérations suivantes sur le système Linux :

1. Etant donné que WebSphere Application Server est requis pour le fonctionnement d'IBM Integration Designer, suivez toutes les étapes de préparation requise décrites dans la rubrique [Préparation des](http://www14.software.ibm.com/webapp/wsbroker/redirect?version=phil&product=was-nd-mp&topic=tins_linuxsetup) [systèmes Linux pour l'installation](http://www14.software.ibm.com/webapp/wsbroker/redirect?version=phil&product=was-nd-mp&topic=tins_linuxsetup) du centre de documentation de WebSphere Application Server.

<span id="page-10-0"></span>2. Augmentez l'espace mémoire pile autorisé, le nombre de fichiers ouverts et le nombre de processus en ajoutant les lignes suivantes à la fin du fichier /etc/security/limits.conf, ou modifiez les valeurs si ces lignes existent déjà :

```
# - stack - max stack size (KB)
* soft stack 32768
* hard stack 32768
# - nofile - max number of open files
* soft nofile 65536
* hard nofile 65536
# - nproc - max number of processes
* soft nproc 16384
* hard nproc 16384
```
Enregistrez et fermez le fichier, puis déconnectez-vous et reconnectez-vous. Pour vérifier le nombre maximum de fichiers ouverts, vous pouvez entrer la commande **ulimit -n**. La valeur requise pour **ulimit** est calculée dynamiquement au moment de l'installation. Une valeur plus élevée peut être nécessaire selon les options que vous sélectionnez. Pour plus d'informations sur ce paramètre, exécutez **man limits.conf** ou reportez-vous à la rubrique [Préparation du système d'exploitation pour](http://publib.boulder.ibm.com/infocenter/wasinfo/v8r0/topic/com.ibm.websphere.installation.nd.doc/info/ae/ae/tins_linuxsetup.html) [l'installation du produit](http://publib.boulder.ibm.com/infocenter/wasinfo/v8r0/topic/com.ibm.websphere.installation.nd.doc/info/ae/ae/tins_linuxsetup.html) dans le centre de documentation de WebSphere Application Server.

3. Installez les modules suivants pour votre système d'exploitation :

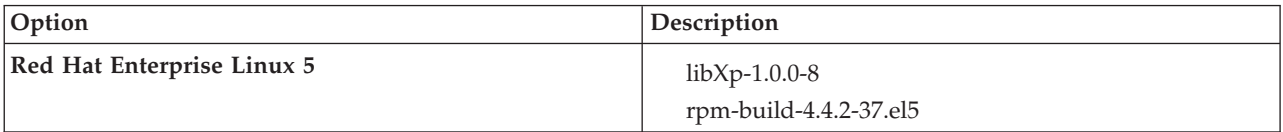

Vous pouvez également installer une version ultérieure de ces modules si de nouveaux modules de correction sont disponibles. Si vous disposez de packages supplémentaires spécifiques à votre matériel, installez-les.

L'exemple de commande suivant illustre la façon d'utiliser le gestionnaire de packages par défaut sur les distributions Linux prises en charge.

#### v **Red Hat Enterprise Linux 5 :**

yum install libXp rpm-build

4. Affectez la valeur 022 à **umask** à l'aide de la commande suivante :

#### **umask 022**

- 5. Sur des systèmes Red Hat Enterprise Linux 5, désactivez SELinux, ou associez-le au mode permissif.
- 6. Redémarrez l'ordinateur.
- 7. Suivez les étapes décrites dans la rubrique [Tuning Linux systems.](http://www14.software.ibm.com/webapp/wsbroker/redirect?version=phil&product=was-nd-mp&topic=tprf_tunelinux)
- 8. Assurez-vous que tous les serveurs impliqués sont configurés sur une heure identique. Utilisez le même protocole de temps réseau pour tous les serveurs et sur tous les noeuds de cluster, y compris les clusters d'application, de soutien et de base de données. Un décalage temporel entraîne un comportement erratique, dont des doublons de tâches système.
- 9. Si vous utilisez DB2, assurez-vous que tous vos paramètres DB2 sont conformes aux règles de nommage de DB2.

# **Préparation des systèmes Windows pour l'installation**

Avant de pouvoir installer IBM Integration Designer, vous devez préparer votre système d'exploitation Windows.

Si vous envisagez d'utiliser DB2 Express avec votre installation IBM Integration Designer, le compte de l'utilisateur doit disposer des privilèges administratifs sur la machine où sera effectuée l'installation.

WebSphere Application Server étant un composant prérequis de l'environnement de test IBM Integration Designer vous devez exécuter toutes les tâches de préparation de WebSphere Application Server avant d'installer IBM Integration Designer si vous envisagez d'utiliser l'environnement de test.

<span id="page-11-0"></span>Avant d'installer IBM Integration Designer, effectuez les opérations suivantes sur votre système HP-UX :

- 1. Suivez les étapes indiquées à la rubrique [Préparation des systèmes Windows pour l'installation](http://www14.software.ibm.com/webapp/wsbroker/redirect?version=phil&product=was-nd-mp&topic=tins_winsetup) du centre de documentation WebSphere Application Server.
- 2. Suivez les étapes décrites dans [Tuning Windows systems.](http://www14.software.ibm.com/webapp/wsbroker/redirect?version=phil&product=was-nd-mp&topic=tprf_tunewindows)
- 3. Assurez-vous que tous les serveurs impliqués sont configurés sur une heure identique. Utilisez le même protocole de temps réseau pour tous les serveurs et sur tous les noeuds de cluster, y compris les clusters d'application, de soutien et de base de données. Un décalage temporel entraîne un comportement erratique, dont des doublons de tâches système.
- 4. Si vous effectuez l'installation sur Windows 2008 R2 et que vous prévoyez d'installer DB2 Express dans le cadre de l'installation IBM Integration Designer, assurez-vous de disposer des packages redistribuables Microsoft Visual C++ compatibles. Voir [Erreurs lors de l'exécution de la commande](http://pic.dhe.ibm.com/infocenter/db2luw/v10r1/topic/com.ibm.db2.luw.admin.trb.doc/doc/c0060557.html) **[db2start](http://pic.dhe.ibm.com/infocenter/db2luw/v10r1/topic/com.ibm.db2.luw.admin.trb.doc/doc/c0060557.html)** dans le centre de documentation de DB2.
- 5. Si vous utilisez un paramètre régional tchèque, vous devez modifier les paramètres système de manière à empêcher l'affichage de caractères corrompus dans IBM Process Portal et IBM Process Designer. Pour modifier les paramètres sous Windows, procédez comme suit :
	- a. Cliquez sur **Région et langue**, puis cliquez sur l'onglet **Administration**.
	- b. Dans la section **Langue pour les programmes non Unicode**, cliquez sur **Modifier les paramètres régionaux. . .** afin d'ouvrir la liste des paramètres régionaux.
	- c. Sélectionnez **Tchèque** dans la liste, puis cliquez sur **OK**.
- 6. Si vous utilisez DB2, assurez-vous que tous vos paramètres DB2 sont conformes aux règles de nommage de DB2.

### **Installation à partir du tableau de bord du produit**

Le tableau de bord du produit vous permet d'exécuter une installation de IBM Integration Designer depuis un emplacement unique.

Effectuez les opérations de préinstallation décrites dans la section [«Préparation de l'installation», à la](#page-9-0) [page 4](#page-9-0) (si ce n'est pas déjà fait).

**Important :** Si vous installez IBM Integration Designer avec son environnement de test en tant qu'utilisateur non administrateur ou non superutilisateur, vous devez installer DB2 avant de pouvoir lancer l'installation du produit. La base de données DB2 doit être installée localement.

Si vous êtes un 'utilisateur autre qu'un administrateur ou un utilisateur root, vous devez être habilité à la création de bases de données. L'installation standard via le tableau de bord du produit valide cette autorité. Si vous n'êtes pas autorisé à créer des bases de données, exécutez les étapes suivantes :

- **Vindows** Ajoutez l'utilisateur au groupe **DB2ADMNS**. Pour plus d'informations sur l'ajout d'un utilisateur au groupe, consultez la rubrique [Ajout de votre ID utilisateur aux groupes DB2ADMNS et](http://pic.dhe.ibm.com/infocenter/db2luw/v10r1/index.jsp?topic=%2Fcom.ibm.db2.luw.qb.dbconn.doc%2Fdoc%2Ft0057286.html) [DB2USERS \(Windows\)](http://pic.dhe.ibm.com/infocenter/db2luw/v10r1/index.jsp?topic=%2Fcom.ibm.db2.luw.qb.dbconn.doc%2Fdoc%2Ft0057286.html)
- > Linux Ajoutez l'utilisateur au groupe primaire de l'utilisateur d'instance DB2. Pour plus d'informations sur l'ajout d'un utilisateur au groupe, consultez la rubriqu[eCréation d'ID utilisateur et](http://pic.dhe.ibm.com/infocenter/db2luw/v10r1/index.jsp?topic=%2Fcom.ibm.db2.luw.qb.server.doc%2Fdoc%2Ft0006742.html) [de groupe pour une installation de base de données DB2 \(Linux et UNIX\)](http://pic.dhe.ibm.com/infocenter/db2luw/v10r1/index.jsp?topic=%2Fcom.ibm.db2.luw.qb.server.doc%2Fdoc%2Ft0006742.html)

**Xundows** Pour installer ou exécuter IBM Integration Designer sur Windows 7, Windows Vista ou Windows Server 2008, vous devez accroître les privilèges de votre compte utilisateur Microsoft Windows. Pour installer en tant qu'administrateur, cliquez avec le bouton droit de la souris sur launchpad.exe et sélectionnez **Exécuter en tant qu'administrateur**.

Le tableau de bord du produit permet de lancer l'installation standard de IBM Integration Designer dans les cas suivants :

v Installation à partir des DVD du produit

- v Installation à partir d'une image d'installation électronique sur votre système de fichiers local
- v Installation à partir d'une image d'installation électronique sur une unité partagée

Pour démarrer le tableau de bord, procédez comme suit. Vous pouvez uniquement exécuter un tableau de bord à la fois.

1. Insérez le premier DVD IBM Integration Designer dans l'unité de DVD-ROM.

**2000 Linux Vérifiez que vous avez inséré le DVD dans l'unité.Vous pouvez éventuellement extraire** tous les fichiers à partir des images téléchargeables. Tous les fichiers doivent être extraits vers le même emplacement sur votre unité de disque dur. Ecrasez les répertoires si vous y êtes invité.

- 2. Si la fonction d'exécution automatique est activée sur votre système, le tableau de bord de IBM Integration Designer s'ouvre automatiquement. Si l'exécution automatique n'est pas activée sur votre système ou que vous n'utilisez pas un DVD :
	- v Exécutez le script **launchpad.sh** situé dans le répertoire racine du DVD ou parmi les fichiers extraits. Si vous l'exécutez à partir d'une fenêtre de terminal, assurez-vous que le répertoire actuellement spécifié dans cette fenêtre n'est pas inclus dans le système de fichiers monté. Par exemple, utilisez votre répertoire personnel et spécifiez le chemin vers **launchpad.sh**.
	- v Exécutez le fichier **launchpad.exe**, ou **launchpad64.exe** pour un système 64-bit, qui se trouve dans le répertoire racine du DVD ou parmi les fichiers extraits.
- 3. Sélectionnez l'environnement d'installation standard de votre choix. En fonction de votre sélection, l'écran suivant est configuré pour mettre en avant les fonctions dont vous avez besoin. Vous pourrez modifier ultérieurement votre environnement dans IBM Integration Designer. Voir [«Installations et](#page-13-0) [environnements standard», à la page 8](#page-13-0) pour plus d'informations.
- 4. Cliquez sur **Suivant** pour continuer.
- 5. Indiquez l'emplacement de l'installation.

Le chemin d'installation par défaut est le suivant :

- Windows  $C:\I{BM\IID\v8.5}$
- > Linux root : /opt/IBM/IID/v8.5
- v <sup>2000</sup> Linux non-root : *user\_home*/IBM/IID/v8.5
- 6. Sélectionnez les fonctionnalités de IBM Integration Designer à installer. Voir [«Fonctions disponibles»,](#page-14-0) [à la page 9](#page-14-0) pour plus d'informations.

**Remarque :** Les fonctionnalités sont accessibles à la sélection uniquement pour les options d'installation **IBM Integration Designer pour IBM Business Process Manager Advanced - Process Server** et **IBM Integration Designer**.

- 7. Cliquez sur **Suivant** pour continuer.
- 8. Indiquez les informations relatives à l'environnement de test Process Server :

**Remarque :** Vous devez spécifier les informations relatives à Process Server uniquement si vous avez sélectionné l'option d'installation **IBM Integration Designer pour IBM Business Process Manager Advanced - Process Server**.

- v **Nom d'hôte** : Cette zone affiche le nom de votre machine.
- v **Emplacement** : Cliquez sur **Parcourir** pour modifier l'emplacement d'installation.
- v Le chemin d'installation par défaut pour un environnement de test est le suivant :
	- $-$  Windows C:\IBM\IID\PS\v8.5
	- $\blacktriangleright$  Linux root : /opt/IBM/IID/PS/v8.5
	- $-$  2000 Linux non-root : *user\_home*/IBM/IID/PS/v8.5
- v Indiquez le **nom d'utilisateur** et le **mot de passe** du compte d'administration de la cellule. L'administrateur de la cellule est l'administrateur principal de WebSphere Application Server. Un

<span id="page-13-0"></span>utilisateur affecté à ce rôle peut affecter les autres rôles d'administrateur et est responsable de l'administration de la cellule, ainsi que de la topologie. Un utilisateur affecté à ce rôle n'est pas chargé d'administrer les composants IBM Integration Designer. Ce rôle donne accès à toutes les interfaces, ce qui permet aux utilisateurs de modifier ou supprimer tous les types d'éléments et d'actifs disponibles dans la bibliothèque, y compris les applications de processus et les kits d'outils. Il permet également de gérer les serveurs de processus, les magasins de données de performances, ainsi que les utilisateurs et les groupes internes. Vous devez être un utilisateur titulaire pour pouvoir déployer des applications de processus sur le serveur Process Center.

- 9. Cliquez sur **Suivant** pour continuer.
- 10. Spécifiez le **nom d'utilisateur** et le **mot de passe** pour la connectivité à la base de données DB2.
- 11. Cliquez sur **Suivant** pour continuer.
- 12. Dans la page Récapitulatif de l'installation, vérifiez les options d'installation et lisez les contrats de licence. Si vous acceptez les termes des contrats de licence, sélectionnez **I have read and accepted the license agreement and notices**.
- 13. Si vous voulez modifier les sélections que vous avez effectuées dans les pages précédentes, cliquez sur **Précédent** et apportez vos nouvelles modifications. Lorsque vous êtes satisfait de vos sélections relatives à l'installation, cliquez sur **Installer** pour installer le package. Sur la page Informations sur l'installation, le produit et les caractéristiques que vous avez choisi d'installer s'affichent avec leurs emplacements d'installation. Les bases de données DB2 que vous avez créées avant l'installation s'affichent également. Un indicateur de progression affiche le pourcentage d'avancement de l'installation.

**Conseil :** 2000 Linux Si vous effectuez l'installation à partir d'un DVD et qu'un message relatif à une erreur d'éjection s'affiche en vous empêchant d'éjecter le premier disque, cela signifie que vous exécutez **launchpad.sh** dans une fenêtre de terminal avec un répertoire en cours qui se trouve dans le système de fichiers monté. Si vous avez démarré **launchpad.sh** en cliquant deux fois et en sélectionnant l'option **Exécuter dans Terminal**, vous devez refermer le terminal avant de pouvoir éjecter le disque. Si vous avez démarré **launchpad.sh** dans une fenêtre de terminal, procédez comme suit pour éjecter le disque :

- a. Appuyez sur Ctrl+Z pour mettre le processus en pause.
- b. Saisissez bg 1 pour déplacer le processus vers l'arrière-plan.
- c. Placez-vous dans un répertoire situé en dehors du système de fichiers monté.
- d. Éjectez le disque.

Vous pouvez éviter le message d'erreur d'éjection en vous assurant que la fenêtre de terminal contient un répertoire en cours qui n'est pas inclus dans le système de fichiers monté (par exemple, le répertoire de base), et en indiquant le chemin d'accès absolu à **launchpad.sh** lorsque vous l'exécutez.

Vous avez installé un composant IBM Integration Designer totalement fonctionnel avec un environnement de test Process Server, si l'option est sélectionnée.

#### **Information associée**:

[Centre de documentation d'IBM Installation Manager](http://publib.boulder.ibm.com/infocenter/install/v1r5/index.jsp)

### **Installations et environnements standard**

Vous sélectionnez une configuration d'installation standard à partir du tableau de bord lorsque vous installez IBM Integration Designer. La configuration présélectionnée que vous sélectionnez détermine l'environnement qui est activé lorsque IBM Integration Designer démarre. Vous pouvez modifier les sélections de configuration lors de l'installation ou exécuter Installation Manager à un moment ultérieur pour apporter des modifications. Vous pouvez également changer l'environnement plus tard dans IBM Integration Designer.

#### <span id="page-14-0"></span>**IBM Integration Designer for IBM Business Process Manager Advanced - Process Server**

Cette configuration d'installation inclut un environnement de test IBM Process Server et prend en charge IBM Business Monitor. Les composants suivants sont sélectionnés pour l'installation :

- WebSphere Application Server Network Deployment
- IBM Business Process Manager Advanced Process Server
- DB2 Express

**Remarque :** DB2 Express est installé uniquement si DB2 n'est pas installé en local. Si vous êtes un utilisateur non-root ou non-administrateur, vous devez avoir déjà installé DB2 localement.

• Integration Designer

#### **IBM Integration Designer for WebSphere DataPower**

Cette configuration d'installation fonctionne directement avec le dispositif WebSphere DataPower et ne contient pas d'environnement de test. Seul le package Integration Designer est sélectionné pour l'installation.

#### **IBM Integration Designer**

Cette configuration d'installation ne contient pas un environnement de test. Seul le package Integration Designer est sélectionné pour l'installation.

### **Fonctions disponibles**

Vous pouvez personnaliser le produit logiciel en sélectionnant les fonctions de IBM Integration Designer à installer.

Lorsque vous installer le produit IBM Integration Designer à l'aide du tableau de bord, vous pouvez sélectionner les fonctionnalités du produit à installer conformément à vos exigences. Un ensemble de fonctions est sélectionné par défaut (y compris les fonctions requises). Le tableau de bord force automatiquement l'application des dépendances éventuelles entre les fonctionnalités et prévient l'effacemùent accidentel des fonctionnalités requises.

Les adaptateurs peuvent être sélectionnés individuellement. Installez seulement les adaptateurs dont vous avez besoin.

**Remarque :** Après avoir terminé l'installation du produit, vous pouvez toujours ajouter ou supprimer des composants de votre logiciel en exécutant l'assistant de modification des packages dans le gestionnaire d'installation. Voir [«Modification des installations», à la page 32](#page-37-0) pour plus d'informations.

Le tableau suivant répertorie les fonctions de IBM Integration Designer que vous pouvez installer. Les fonctions sélectionnées par défaut peuvent varier. Si une fonction a déjà été installée, elle n'est pas sélectionnée par défaut et n'est donc pas réinstallée.

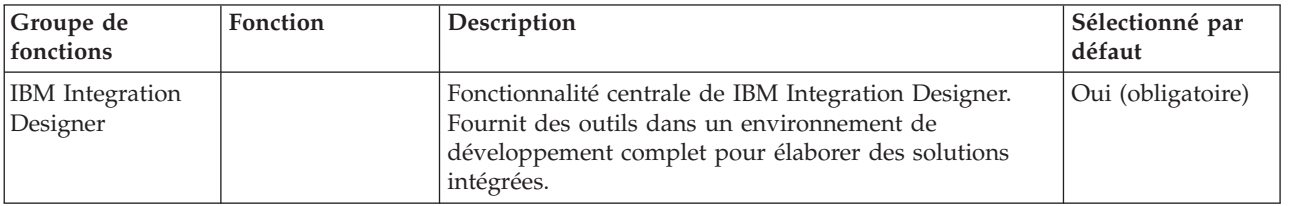

*Tableau 1. Fonctions de IBM Integration Designer que vous pouvez installer.*

| Groupe de<br>fonctions                                                                                 | Fonction | Description                                                                                                    | Sélectionné par<br>défaut |
|----------------------------------------------------------------------------------------------------|----------|----------------------------------------------------------------------------------------------------|---------------------------|
| Outils pour le<br>développement<br>d'applications<br>sans installation<br> d'un serveur local          |          | Sélectionnez cette option si ce serveur n'est pas installé<br>localement et que voulez développer des applications<br>pour IBM Process Server, version 8.5 ou WebSphere<br>Enterprise Service Bus, version 8.5 ou vous connecter à<br>une version 8.5 distante de ces serveurs.                                                                                                    | Non                       |
| <b>IBM</b> WebSphere<br>Adapters pour<br>messagerie<br>électronique,<br>fichier à plat, FTP<br>et JDBC |          | Envoyez et recevez des courriers électroniques vers et à<br>partir d'un serveur de messagerie à l'aide de<br>WebSphere Adapter for Email. Lisez et écrivez un<br>fichier sur un système de fichiers local à l'aide de<br>WebSphere Adapter for Flat Files. Lisez et écrivez un<br>fichier sur un système distant à l'aide de WebSphere<br>Adapter for File Transfer Protocol (FTP). Créez et<br>accédez à des services avec le système de base de<br>données à l'aide de WebSphere Adapter for JDBC. | Oui                       |

*Tableau 1. Fonctions de IBM Integration Designer que vous pouvez installer. (suite)*

| Groupe de<br>fonctions                     | Fonction                     | Description                                                                                                    | Sélectionné par<br>défaut |
|--------------------------------------------|------------------------------|----------------------------------------------------------------------------------------------------|---------------------------|
| Adaptateurs IBM<br>WebSphere               |                              | Les cartes accèdent aux programmes et aux données<br>sur les systèmes d'informations d'entreprise (EIS).                                                                                                    | Non                       |
| Adapters<br>supplémentaires                | Adaptateur CICS              | Créez et accédez aux services pour échanger des<br>informations avec les programmes et données COBOL,<br>C, PL/I sur les systèmes de transaction Customer<br>Information Control Systems (CICS.                                                                                                    | Non                       |
|                                            | Adaptateur<br>Domino         | Créez un service permettant l'échange d'informations<br>avec un serveur IBM Domino. Créez des des processus<br>intégrés, qui peuvent créer et accéder à des documents<br>Domino, sans codage spécial. Pendant le traitement<br>d'événement sortant l'adaptateur prend en charge les<br>opérations Create, Retrieve, Update, Delete, Exists et<br>RetrieveAll. L'adaptateur reçoit une demande sous<br>forme d'un objet métier à partir d'un service, il traite la<br>demande et renvoie la réponse au composant appelant,<br>pendant le traitement d'événement entrant, l'adaptateur<br>interroge le serveur Domino aux intervalles spécifiés<br>pour les documents Domino prêts à être traités. | Non                       |
|                                            | Adaptateur ECM               | Permet la création de contenu et l'accès à celui-ci dans<br>un système de gestion de contenu d'entreprise utilisant<br>WebSphere Adapter for Enterprise Content<br>Management.                                                                                                    | Non                       |
|                                            | Adaptateur IMS               | Créez et accédez aux services pour échanger des<br>informations avec les programmes et données COBOL,<br>C, PL/I sur les systèmes de transactions IBM<br>INformations Management System (IMS).                                                                                                    | Non                       |
|                                            | Adaptateur iSeries           | Créez et accédez à des services qui utilisent la norme<br>PCML pour appeler RPG, COBOL et les programmes<br>de services sur la i machine IBM cible et envoyez ou<br>recevez des messages à une file d'attente de données<br>IBM i.                                                                                                    | Non                       |
|                                            | Adaptateur JD<br>Edwards     | Créez et accédez à des services avec le JD Edwards<br>EnterpriseOne Server à l'aide de WebSphere Adapter<br>for JD Edwards EnterpriseOne.                                                                                                    | Non                       |
|                                            |                              | Adaptateur Oracle   Créez et accédez à des services pour échanger des<br>informations avec Oracle E-Business Suite.                                                                                                    | Non                       |
|                                            | Adaptateur<br>PeopleSoft     | Créez et accédez à des services pour échanger des<br>informations avec WebSphere Adapter for PeopleSoft<br>Enterprise.                                                                                                    | Non                       |
|                                            | Adaptateur SAP               | Créez et accédez à des services pour échanger des<br>informations avec le serveur SAP.                                                                                                    | Non                       |
|                                            | Adaptateur Siebel            | Créez et accédez à des services pour échanger des<br>informations avec Siebel Business Application Server.                                                                                                    | Non                       |
|                                            | WebSphere<br>Adapter Toolkit | Fournit un ensemble d'outils de développement, de<br>bibliothèques et d'exemples de code facilitant la<br>création d'adaptateurs de ressources JCA.                                                                                                    | Non                       |
| Windows<br><b>Editeur Monitor</b><br>Model |                              | Fournit des assistants et des bibliothèques pour vous<br>aider à créer des modèles de contrôle. Il sera installé<br>dans votre environnement IBM Integration Designer.                                                                                                    | Oui                       |

*Tableau 1. Fonctions de IBM Integration Designer que vous pouvez installer. (suite)*

| Groupe de<br>fonctions                        | Fonction                                                                                       | Description                                                                                                    | Sélectionné par<br>défaut |
|-----------------------------------------------|------------------------------------------------------------------------------------------------|----------------------------------------------------------------------------------------------------|---------------------------|
| Outils de<br>développement<br>client          |                                                                                                | La plupart des applications requièrent des interfaces<br>client pour permettre aux clients ou au personnel<br>d'entrer des données. Ce groupe d'outils vous permet<br>de créer des clients personnalisés pour vos applications.                                                                                                    | Non                       |
|                                               | Outils de<br>développement<br>Web                                                              | Fournit des outils pour élaborer des applications Java<br>EE Web et web 2.0 à l'aide de JSF, JSP, servlets et<br>HTML. Fournit également le canevas Apache Struts<br>pour le développement d'applications Web Java EE.                                                                                                    | Non                       |
|                                               | WebSphere Portal<br>Server, version 6.1                                                        | Les options de WebSphere Portal Server fournissent des<br>outils permettant de créer, personnaliser, tester,                                                                                                    | Non                       |
|                                               | WebSphere Portal<br>Server, version 6.1<br>sur WebSphere<br>Application<br>Server, version 8.0 | déboguer et déployer des applications de portail. Si le<br>serveur n'est pas installé localement mais que vous<br>voulez développer des applications pour WebSphere<br>Portal Server, sélectionnez les outils dédiés au<br>développement d'applications sans installation de<br>serveur local.                                                                                                    | Non                       |
|                                               | WebSphere Portal<br>Server, version 7.0                                                        |                                                                                                    | Non                       |
| Clients<br>d'intégration du<br>cycle de vie   |                                                                                                | Fournit un référentiel d'actifs ainsi que des intégrations<br>et des plug-ins client pour IBM Rational Team Unifying<br>Platform.                                                                                                    | Non                       |
|                                               | Client du<br>référentiel d'actifs                                                              | Le client du référentiel d'actifs est un emplacement<br>d'accès central permettant de stocker et de partager des<br>artefacts de gestion des processus métier. IBM Rational<br>Asset Manager doit être installé et configuré sur un<br>serveur de sorte que le client du référentiel d'actifs<br>puisse s'y connecter.                                                                                                    | Non                       |
|                                               | Rational<br>ClearCase SCM<br>Adapter                                                           | Fournit les plug-ins IBM Rational ClearCase SCM et<br>ClearCase MVFS qui permettent la gestion des versions<br>des artefacts logiciels dans les bases d'objets versionnés<br>ClearCase à l'aide des vues instantanées et des vues<br>dynamiques lorsque les bases d'objets versionnés<br>ClearCase et les serveurs d'affichage sont également<br>installés.                                                                                                    | Non                       |
| Outils de<br>développement<br>supplémentaires |                                                                                                | Fournit des outils de base de données relationnelle<br>pour utiliser des tables, des vues et des filtres. Ces<br>outils vous permettent de créer des modèles de base de<br>données physique à l'aide de tables de base de données<br>d'ingénierie inverse ou de scripts DDL. Vous pouvez<br>également utiliser ces outils pour créer des instructions<br>SQL, des routines DB2 (telles que des procédures<br>mémorisées et des fonctions définies par l'utilisateur) et<br>différents types de fichiers. Fournit également un<br>environnement d'édition graphique que vous pouvez<br>utiliser pour représenter des classes Java, des beans<br>entreprise et d'autres éléments de code et artefacts. | Non                       |

*Tableau 1. Fonctions de IBM Integration Designer que vous pouvez installer. (suite)*

#### <span id="page-18-0"></span>**Tâches associées**:

[«Utilisation de l'option "-clean" au démarrage de IBM Integration Designer», à la page 30](#page-35-0) L'option **-clean** peut être utilisée au démarrage de IBM Integration Designer et exécute plusieurs fonctions.

### **Installation de IBM Integration Designer en mode silencieux**

Vous pouvez installer le package du produit IBM Integration Designer en mode *silencieux* (ou autonome). Lorsque vous effectuez une installation en mode silencieux, l'interface utilisateur n'est pas accessible.

**Important :** Une seule instance d'IBM Installation Manager est requise pour installer plusieurs instances de IBM Integration Designer.

#### **Tâches associées**:

[«Création et configuration du profil de l'environnement de test à l'aide de BPMConfig», à la page 21](#page-26-0) Vous pouvez utiliser la commande **BPMConfig** pour créer et configurer le profil de l'environnement de test IBM Process Server en utilisant un fichier de propriétés qui contient toutes les valeurs requises pour les paramètres de profil.

#### **Référence associée**:

[Configuration requise pour IBM Integration Designer](http://www.ibm.com/software/integration/integration-designer/sysreqs/)

### **Installation de IBM Integration Designer en mode silencieux à l'aide de la ligne de commande**

Vous pouvez installer IBM Integration Designer à l'aide de la ligne de commande.

Avant d'installer IBM Integration Designer, voir la configuration système requise pour le produit.

Les niveaux de système d'exploitation et de logiciels prérequis sont particulièrement importants. Même si le processus d'installation vérifie automatiquement la présence de correctifs prérequis pour le système d'exploitation, vous devez vérifier la configuration système requise si ce n'est pas encore fait. Le lien vers la configuration système requise répertorie les systèmes d'exploitation pris en charge et les correctifs et groupe de correctifs à installer pour avoir un système d'exploitation adapté. Il indique également tous les niveaux de configuration logicielle requis.

**Important :** Si vous installez IBM Integration Designer avec son environnement de test en tant qu'utilisateur non administrateur ou non superutilisateur, vous devez installer DB2 avant de pouvoir lancer l'installation du produit. La base de données DB2 doit être installée localement.

Si vous ne disposez pas des produits de base prérequis nécessaires pour l'installation de IBM Integration Designer, vous devez les installer lors de l'installation en mode silencieux. Les produits de base requis sont les suivants :

- Installation Manager
- v WebSphere Application Server Network Deployment (si vous installez l'environnement de test)

L'installation en mode silencieux exécute les tâches suivantes :

- v Installation d'Installation Manager si ce dernier n'est pas déjà installé ou sa mise à jour au niveau approprié dans le cas où ce produit est installé.
- v Installation des produits de base requis ainsi que de IBM Integration Designer.

Pour installer IBM Integration Designer en mode silencieux, procédez comme suit :

1. Exécutez la commande suivante pour générer des mots de passe chiffrés à l'aide d'IBM Installation Manager et vous connecter en toute sécurité à DB2.

**Important :** Si vous exécutez Windows 7, Windows Vista ou Windows Server 2008, démarrez votre invite de commande en cliquant avec le bouton droit de la souris et en sélectionnant **Exécuter en tant qu'administrateur**.

#### $\blacktriangleright$  Windows

*emplacement\_IM*\eclipse\tools\imutilsc -nosplash -silent encryptString *mdp\_à\_chiffrer*

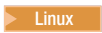

*emplacement\_IM*/eclipse/tools/imutilsc -silent -nosplash encryptString *mdp\_à\_chiffrer*

- 2. Lisez et acceptez les dispositions du contrat de licence avant de procéder à l'installation. L'ajout de **-acceptLicense** à la ligne de commande signifie que vous acceptez toutes les licences.
- 3. Exécutez la commande suivante :

**Important :** Si vous exécutez Windows 7, Windows Vista ou Windows Server 2008, démarrez votre invite de commande en cliquant avec le bouton droit de la souris et en sélectionnant **Exécuter en tant qu'administrateur**.

 $\blacktriangleright$  Windows

```
répertoire extraction\disk1\IM_win32\tools\imcl install liste ID_produit -acceptLicense -installationDirectory emplacement
```
**Remarque :** Si l'exécution a lieu sur un système 64 bits et qu'aucun gestionnaire d'installation 32 bits n'est installé, vous devez exécuter la commande à partir du répertoire *répertoire\_extraction*\ IM\_win64\tools.

 $\blacktriangleright$  Linux  $\lvert$ 

répertoire extraction/disk1/IM\_linux/tools/imcl\_install\_liste\_ID\_produit -acceptLicense -installationDirectory *emplacement* 

**Remarque :** Si l'exécution a lieu sur un système 64 bits et qu'aucun gestionnaire d'installation 32 bits n'est installé, vous devez exécuter la commande à partir du répertoire *répertoire\_extraction*/ IM linux64/tools.

où :

v *liste\_ID produit* représente la liste des ID des produits que vous souhaitez installer, séparés par des espaces.

*Tableau 2. ID produit*

| Produit                            | ID produit                                     | Fonction                                                                                                    | Description                                                                            |
|------------------------------------|------------------------------------------------|----------------------------------------------------------------------------------------------------|----------------------------------------------------------------------------------------|
| <b>IBM</b> Integration<br>Designer | com.ibm.integration.designeequis: com.ibm.wid, | com.ibm.rad.jre,<br>com.ibm.wid.product,<br>com.ibm.rad.jee5,<br>com.ibm.rad.was80_devtools,<br>com.ibm.rad.was85_devtools,<br>com.ibm.rad.j2c,<br>com.ibm.rad.birt,<br>com.ibm.rad.transform_authoring,<br>com.ibm.rad.pde | Fonctionnalités requises                                                               |
|                                    |                                                | Facultatif:<br>com.ibm.wid.bpm.stubs                                                                                                    | Outils pour le développement<br>d'applications sans installation<br>d'un serveur local |
|                                    |                                                | Facultatif:<br>com.ibm.wid.adapters.file                                                                                                    | E-mail, fichier à plat,<br>adaptateurs FTP et JDBC IBM<br>WebSphere                    |
|                                    |                                                | Facultatif:<br>com.ibm.wid.adapters.cics                                                                                                    | <b>Adaptateur CICS</b>                                                                 |
|                                    |                                                | Facultatif:<br>com.ibm.wid.adapters.domino                                                                                                    | Adaptateur Domino                                                                      |
|                                    |                                                | Facultatif :<br>com.ibm.wid.adapters.ecm                                                                                                    | Adaptateur ECM                                                                         |
|                                    |                                                | Facultatif<br>com.ibm.wid.adapters.ims                                                                                                    | Adaptateur IMS                                                                         |
|                                    |                                                | Facultatif<br>com.ibm.wid.adapters.ios                                                                                                    | Adaptateur iSeries                                                                     |
|                                    |                                                | Facultatif<br>com.ibm.wid.adapters.jde                                                                                                    | Adaptateur JD Edwards                                                                  |
|                                    |                                                | Facultatif<br>com.ibm.wid.adapters.oracleebs                                                                                                    | Adaptateur Oracle                                                                      |
|                                    |                                                | Facultatif<br>com.ibm.wid.adapters.peoplesoft                                                                                                    | Adaptateur PeopleSoft                                                                  |
|                                    |                                                | Facultatif<br>com.ibm.wid.adapters.sap                                                                                                    | Adaptateur SAP                                                                         |
|                                    |                                                | Facultatif<br>com.ibm.wid.adapters.siebel                                                                                                    | Adaptateur Siebel                                                                      |
|                                    |                                                | Facultatif<br>com.ibm.wid.adapters.wat                                                                                                    | WebSphere Adapter Toolkit                                                              |
|                                    |                                                | Facultatif<br>com.ibm.wid.adapters.wola                                                                                                    | Adaptateur WOLA                                                                        |
|                                    |                                                | Facultatif com.ibm.wid.mme                                                                                                    | Editeur de modèle de contrôle<br>(Windows uniquement)                                  |
|                                    |                                                | Facultatif<br>com.ibm.rad.webtools_core                                                                                                    | Outils de développement Web                                                            |
|                                    |                                                | Facultatif<br>com.ibm.rad.portal.v70.tools                                                                                                    | Outils de développement<br>WebSphere Portal Server Beta                                |
|                                    |                                                | Facultatif<br>com.ibm.ram.core.client                                                                                                    | Client du référentiel d'actifs                                                         |
|                                    |                                                | Facultatif<br>com.ibm.rad.clearcase                                                                                                    | Adaptateur Rational ClearCase<br><b>SCM</b>                                            |
|                                    |                                                | Facultatif<br>com.ibm.wid.dev_tools                                                                                                    | Installation diagelempementner<br>15<br>supplémentaires                                |
|                                    |                                                | Facultatif<br>com.ibm.wid.bpmps.user                                                                                                    | IBM Business Process Manager<br>Advanced - Environnement                               |

- v *emplacement* indique le chemin d'accès au répertoire dans lequel vous souhaitez installer les produits.
- v *référentiel* est le chemin d'accès au référentiel dans lequel vous avez extrait les fichiers, un ou plusieurs des répertoires suivants :

```
répertoire_extraction/disk1/IM_win32
répertoire_extraction/disk1/IM_linux
répertoire_extraction/disk1/diskTag.inf
```
S'il existe plusieurs référentiels, séparez leurs emplacements par des virgules.

v *nom\_journal* indique le nom du fichier journal dans lequel vous souhaitez enregistrer les messages et les résultats.

Cette commande installe le produit avec les fonctions par défaut. Si vous souhaitez installer des fonctions spécifiques ou apporter d'autres modifications, reportez-vous au lien de référence des arguments de ligne de commande pour imcl.

4. **Si vous souhaitez également installer l'environnement de test**, exécutez la même commande en ajoutant un autre répertoire d'installation ainsi que les clés et les ID des produits requis, comme suit :

 $\blacktriangleright$  Windows  $\mid$ 

*répertoire\_extraction*\disk1\IM\_win32\tools\imcl install *liste\_ID\_produit* -acceptLicense -testInstallationDirectory *emplacement* -repositories *référentiel* -properties *clé=va*

**Remarque :** Si l'exécution a lieu sur un système 64 bits et qu'aucun gestionnaire d'installation 32 bits n'est installé, vous devez exécuter la commande à partir du répertoire *répertoire\_extraction*\ IM\_win64\tools.

 $\blacktriangleright$  Linux

*répertoire\_extraction*/disk1/IM\_linux/tools/imcl install *liste\_ID\_produit* -acceptLicense -testInstallationDirectory *emplacement* -repositories *référentiel* -properties *clé=va*

**Remarque :** Si l'exécution a lieu sur un système 64 bits et qu'aucun gestionnaire d'installation 32 bits n'est installé, vous devez exécuter la commande à partir du répertoire *répertoire\_extraction*/ IM\_linux64/tools.

où :

v *liste\_ID produit* représente la liste des ID des produits que vous souhaitez installer, séparés par des espaces.

| Produit                         | ID produit         | Fonction                                  | Description                                                                                       |
|---------------------------------|--------------------|-------------------------------------------|---------------------------------------------------------------------------------------------------|
| <b>IBM Integration Designer</b> | com.ibm.bpm.PS.v85 | AdvancedProcessServer.NonBtodnactsfort ou | utilisation pour le<br>développement<br>Vous devez indiquer cette<br>fonction ou<br>bpmAdvPS.prod |

*Tableau 3. ID de produit pour l'environnement de test*

| Produit                                            | ID produit                               | Fonction            | Description                                                                         |
|----------------------------------------------------|------------------------------------------|---------------------|-------------------------------------------------------------------------------------|
| WebSphere Application Server<br>Network Deployment | com.ibm.websphere.ND.v80core.feature     |                     | Contenu principal<br>obligatoire de WebSphere<br><b>Application Server</b>          |
|                                                    |                                          | ejbdeploy           | Module pré-EJB 3.0                                                                  |
|                                                    |                                          | thinclient          | Clients légers autonomes<br>et adaptateurs de<br>ressources                         |
|                                                    |                                          | embeddablecontainer | Conteneur EJB pouvant<br>être imbriqué                                              |
|                                                    |                                          | exemples            | Fonction de modèle<br>d'application                                                 |
|                                                    |                                          | com.ibm.sdk.6_32bit | Kit de développement de<br>logiciels 32 bits                                        |
|                                                    |                                          |                     | Vous devez indiquer cette<br>fonction ou<br>com.ibm.sdk.6_64bit.                    |
|                                                    |                                          | com.ibm.sdk.6_64bit | Kit de développement de<br>logiciels 64 bits                                        |
|                                                    |                                          |                     | Peut uniquement être<br>sélectionné sur un<br>système 64 bits                       |
|                                                    |                                          |                     | Vous devez indiquer cette<br>fonction ou<br>com.ibm.sdk.6_32bit.                    |
| <b>Installation Manager</b>                        | com.ibm.cic.agent                        | agent_core          | Contenu principal<br>d'Installation Manager                                         |
|                                                    |                                          | agent_jre           | JRE d'Installation<br>Manager                                                       |
| DB2 for Linux 32-bit                               | com.ibm.ws.DB2EXP.linuxiaS2O             |                     | DB2 doit correspondre au<br>système d'exploitation et<br>à la spécification de bits |
| DB2 for Linux 64-bit                               | com.ibm.ws.DB2EXP.linuxia64O             |                     | DB2 doit correspondre au<br>système d'exploitation et<br>à la spécification de bits |
| DB2 for Windows 32 bits                            | com.ibm.ws.DB2EXP.winia $\frac{3}{2}$ /O |                     | DB2 doit correspondre au<br>système d'exploitation et<br>à la spécification de bits |
| DB2 for Windows 64 bits                            | com.ibm.ws.DB2EXP.winia68/O              |                     | DB2 doit correspondre au<br>système d'exploitation et<br>à la spécification de bits |

*Tableau 3. ID de produit pour l'environnement de test (suite)*

- v *emplacement* indique le chemin d'accès au répertoire dans lequel vous souhaitez installer les produits.
- v *référentiel* est le chemin vers le référentiel duquel vous avez extrait les fichiers, l'un des répertoires suivants :

```
répertoire _extraction/repository/repos_32bit
répertoire _extraction/repository/repos_64bit
```
S'il existe plusieurs référentiels, séparez leurs emplacements par des virgules.

v *clé=valeur* est une liste de clés et de valeurs que vous souhaitez transmettre à l'installation, séparées par des virgules. Ne placez pas d'espaces entre les virgules.

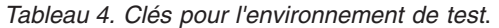

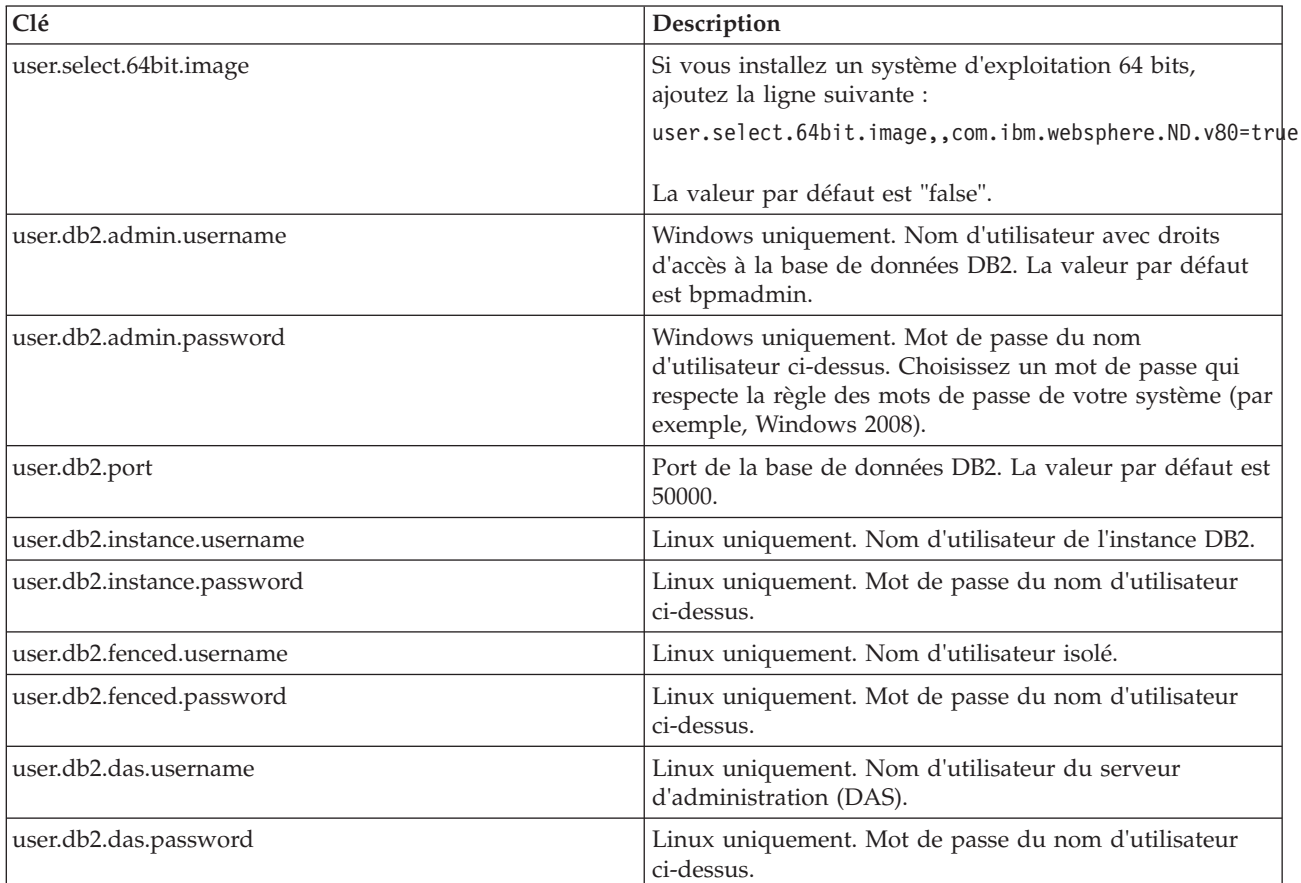

v *nom\_journal* indique le nom du fichier journal dans lequel vous souhaitez enregistrer les messages et les résultats.

Cette commande installe l'environnement de test avec les fonctions par défaut. Si vous souhaitez installer des fonctions spécifiques ou apporter d'autres modifications, reportez-vous au lien de référence des arguments de ligne de commande pour imcl.

Installation Manager installe les produits de la liste et enregistre un fichier journal dans le répertoire que vous avez indiqué.

Une fois que vous avez installé le produit, créez l'environnement de test de déploiement et le profil à l'aide de la commande **BPMconfig**.

#### <span id="page-24-0"></span>**Tâches associées**:

[«Création et configuration du profil de l'environnement de test à l'aide de BPMConfig», à la page 21](#page-26-0) Vous pouvez utiliser la commande **BPMConfig** pour créer et configurer le profil de l'environnement de test IBM Process Server en utilisant un fichier de propriétés qui contient toutes les valeurs requises pour les paramètres de profil.

#### **Référence associée**:

[Configuration requise pour IBM Integration Designer](http://www.ibm.com/software/integration/integration-designer/sysreqs/)

[Arguments de ligne de commande pour imcl](http://publib.boulder.ibm.com/infocenter/install/v1r5/index.jsp?topic=%2Fcom.ibm.cic.commandline.doc%2Ftopics%2Fr_tools_imcl.html)

# **Installation de IBM Integration Designer en mode silencieux à l'aide d'un fichier de réponses**

Vous pouvez installer le package du produit IBM Integration Designer en mode *silencieux* (ou autonome). Lorsque vous effectuez une installation en mode silencieux, l'interface utilisateur n'est pas disponible. A la place, vous exécutez une commande qui utilise un fichier de réponses qui installe le produit.

Avant d'installer IBM Integration Designer, voir la configuration système requise pour le produit.

Les niveaux de système d'exploitation et de logiciels prérequis sont particulièrement importants. Même si le processus d'installation vérifie automatiquement la présence de correctifs prérequis pour le système d'exploitation, vous devez vérifier la configuration système requise si ce n'est pas encore fait. Le lien vers la configuration système requise répertorie les systèmes d'exploitation pris en charge et les correctifs et groupe de correctifs à installer pour avoir un système d'exploitation adapté. Il indique également tous les niveaux de configuration logicielle requis.

**Important :** Si vous installez IBM Integration Designer avec son environnement de test en tant qu'utilisateur non administrateur ou non superutilisateur, vous devez installer DB2 avant de pouvoir lancer l'installation du produit. La base de données DB2 doit être installée localement.

Si vous ne disposez pas des produits de base prérequis nécessaires pour l'installation de IBM Integration Designer, vous devez les installer lors de l'installation en mode silencieux. Les produits de base requis sont les suivants :

- Installation Manager
- v WebSphere Application Server Network Deployment (si vous installez l'environnement de test)

L'installation en mode silencieux exécute les tâches suivantes :

- v Installation d'Installation Manager si ce dernier n'est pas déjà installé ou sa mise à jour au niveau approprié dans le cas où ce produit est installé.
- v Installation des produits de base requis ainsi que de IBM Integration Designer.

Pour installer IBM Integration Designer en mode silencieux, procédez comme suit :

- 1. Lisez et acceptez les dispositions du contrat de licence avant de procéder à l'installation. L'ajout de **-acceptLicense** à la ligne de commande signifie que vous acceptez toutes les licences.
- 2. Créez le fichier de réponses qui va installer les produits de base requis et IBM Integration Designer. Copiez un exemple de fichier de réponses, adapté à votre système d'exploitation et votre niveau d'accès utilisateur, à partir des répertoires suivants :

Pour installer IBM Integration Designer et l'environnement de test : *répertoire\_extraction*/ responsefiles/iid\_testenv/

Pour installer IBM Integration Designer uniquement : *répertoire\_extraction*/responsefiles/iid/

Vous pouvez aussi créer un fichier de réponses en enregistrant vos actions dans Installation Manager. Lorsque vous enregistrez un fichier de réponses, les sélections que vous effectuez dans IBM

Installation Manager sont stockées dans un fichier XML. Si vous exécutez Installation Manager en mode silencieux, Installation Manager utilise les données du fichier de réponses XML pour effectuer l'installation.

3. Les valeurs par défaut fournies dans les exemples de fichier de réponses permettent d'effectuer une installation de base. Il est recommandé de réviser le fichier et ses commentaires, et de modifier les paramètres en fonction de votre environnement.

**Important :** Vérifiez que les emplacements de référentiel figurant dans votre fichier de réponses désignent l'emplacement correct dans votre environnement et que les autres valeurs de paramètres sont appropriées.

4. Exécutez la commande suivante :

**Important :** Si vous exécutez Windows 7, Windows Vista ou Windows Server 2008, démarrez votre invite de commande en cliquant avec le bouton droit de la souris et en sélectionnant **Exécuter en tant qu'administrateur**.

Pour installer IBM Integration Designer et l'environnement de test : Windows *répertoire\_extraction*\IM\_win32\installc.exe -acceptLicense input ..\responsefiles\*nom\_fichier\_réponses*.xml -log silent.log

**Remarque :** Si l'exécution a lieu sur un système 64 bits et qu'aucun gestionnaire d'installation 32 bits n'est installé, vous devez exécuter la commande à partir du répertoire *répertoire\_extraction*\IM64\ tools.

 $\blacktriangleright$  Linux

*répertoire\_extraction*/IM\_linux/installc -acceptLicense input ../responsefiles/*response\_file\_name*.xml -log silent.log

**Remarque :** Si l'exécution a lieu sur un système 64 bits et qu'aucun gestionnaire d'installation 32 bits n'est installé, vous devez exécuter la commande à partir du répertoire *répertoire\_extraction*/IM64/ tools.

Pour installer IBM Integration Designer uniquement :> Windows *répertoire\_extraction*\IM\_win32\installc -acceptLicense input ..\responsefiles\*response\_file\_name*.xml -log silent.log

 $\blacktriangleright$  Linux

*répertoire\_extraction*/IM\_linux/installc -acceptLicense input ../responsefiles/*response\_file\_name*.xml -log silent.log

Installation Manager installe tous les prérequis nécessaires et IBM Integration Designer, puis génère un fichier journal dans le répertoire que vous avez indiqué.

**Avertissement :** Lorsque vous installez IBM Integration Designer et l'UTE sur une plateforme Linux sous les répertoires **/home** ou **/opt**, vous êtes susceptible de recevoir un message d'avertissement ou de sortie de journal indiquant qu'il y a eu une erreur lors de l'installation de DB2 Express. Le message d'erreur ressemblerait à celui-ci :**Des avertissements ont été détectés lors de l'installation de DB2 Express. Voir le fichier du journal d'installation de DB2 Express /opt/IBM/BPM8.0/logs/db2install.log pour plus d'informations.** Il s'agit d'un comportement attendu sur les plateformes Linux ; il n'indique pas l'échec de l'installation. Poursuivez avec le reste de l'installation pour terminer.

Une fois que vous avez installé le produit, créez l'environnement de test de déploiement et le profil à l'aide de la commande **BPMconfig**.

<span id="page-26-0"></span>**Tâches associées**:

[Installation en mode silencieux à l'aide d'Installation Manager](http://publib.boulder.ibm.com/infocenter/install/v1r5/topic/com.ibm.silentinstall12.doc/topics/c_silent_install_over_IM.html)

[Enregistrement d'un fichier de réponses avec Installation Manager](http://publib.boulder.ibm.com/infocenter/install/v1r5/topic/com.ibm.silentinstall12.doc/topics/t_silent_create_response_files_IM.html)

«Création et configuration du profil de l'environnement de test à l'aide de BPMConfig» Vous pouvez utiliser la commande **BPMConfig** pour créer et configurer le profil de l'environnement de test IBM Process Server en utilisant un fichier de propriétés qui contient toutes les valeurs requises pour les paramètres de profil.

#### **Référence associée**:

[Configuration requise pour IBM Integration Designer](http://www.ibm.com/software/integration/integration-designer/sysreqs/)

### **Création et configuration du profil de l'environnement de test à l'aide de BPMConfig**

Vous pouvez utiliser la commande **BPMConfig** pour créer et configurer le profil de l'environnement de test IBM Process Server en utilisant un fichier de propriétés qui contient toutes les valeurs requises pour les paramètres de profil.

Vous devez avoir installé IBM Integration Designer et de l'environnement de test en mode silencieux à l'aide de la ligne de commande ou le fichier de réponse.

Assurez-vous que l'environnement de ligne de commande DB2 peut être appelé avec succès.

- **> Windows** Pour effectuer la vérification, exécutez **db2cmd** à l'invite de commande. Une interface de ligne de commande DB2 s'ouvre.
- v <sup>2000</sup> Linux Pour effectuer la vérification, exécutez **db2** à partir du terminal. L'emplacement de la commande DB2 est alors identifiée.

Si vous êtes un 'utilisateur autre qu'un administrateur ou un utilisateur root, vous devez être habilité à la création de bases de données. Si vous n'êtes pas autorisé à créer des bases de données, exécutez les étapes suivantes pour acquérir l'autorisation :

- **Vindows** Ajoutez l'utilisateur au groupe **DB2ADMNS**. Pour plus d'informations sur l'ajout d'un utilisateur au groupe, consultez la rubrique [Ajout de votre ID utilisateur aux groupes DB2ADMNS et](http://pic.dhe.ibm.com/infocenter/db2luw/v10r1/index.jsp?topic=%2Fcom.ibm.db2.luw.qb.dbconn.doc%2Fdoc%2Ft0057286.html) [DB2USERS \(Windows\)](http://pic.dhe.ibm.com/infocenter/db2luw/v10r1/index.jsp?topic=%2Fcom.ibm.db2.luw.qb.dbconn.doc%2Fdoc%2Ft0057286.html)
- > Linux Ajoutez l'utilisateur au groupe primaire de l'utilisateur d'instance DB2. Pour plus d'informations sur l'ajout d'un utilisateur au groupe, consultez la rubriqu[eCréation d'ID utilisateur et](http://pic.dhe.ibm.com/infocenter/db2luw/v10r1/index.jsp?topic=%2Fcom.ibm.db2.luw.qb.server.doc%2Fdoc%2Ft0006742.html) [de groupe pour une installation de base de données DB2 \(Linux et UNIX\)](http://pic.dhe.ibm.com/infocenter/db2luw/v10r1/index.jsp?topic=%2Fcom.ibm.db2.luw.qb.server.doc%2Fdoc%2Ft0006742.html)

Lorsqu'elle est exécutée avec les options**-create -de**, la commande **BPMConfig** accomplit les tâches suivantes :

- v Création d'un profil autonome pour l'environnement de test IBM Process Server
- v Configuration du profil de l'environnement de test

Pour créer et configurer le profil de l'environnement de test IBM Process Server, procédez comme suit :

1. Sur le système sur lequel vous souhaitez créer le profil d'environnement de test, recherchez l'exemple de fichier de propriétés Advanced-PS-SingleCluster-DB2.properties sous le chemin d'accès suivant :

2000 Linux *répertoire\_extraction*/launchpad/content/samples/config/iid

>Windows *répertoire extraction*\launchpad\content\samples\config\iid

2. Créez une copie de l'exemple de fichier de propriétés ci-dessus.

3. Modifiez la version du fichier de propriétés afin que les valeurs correspondent à votre propre configuration. Pour créer le profil d'environnement de test pour IBM Integration Designer, effacez ou mettez à jour les valeurs des variables par défaut assignées aux propriétés requises.

*Tableau 5. Propriétés de la commande* **BPMConfig** *qui doivent être définies*.

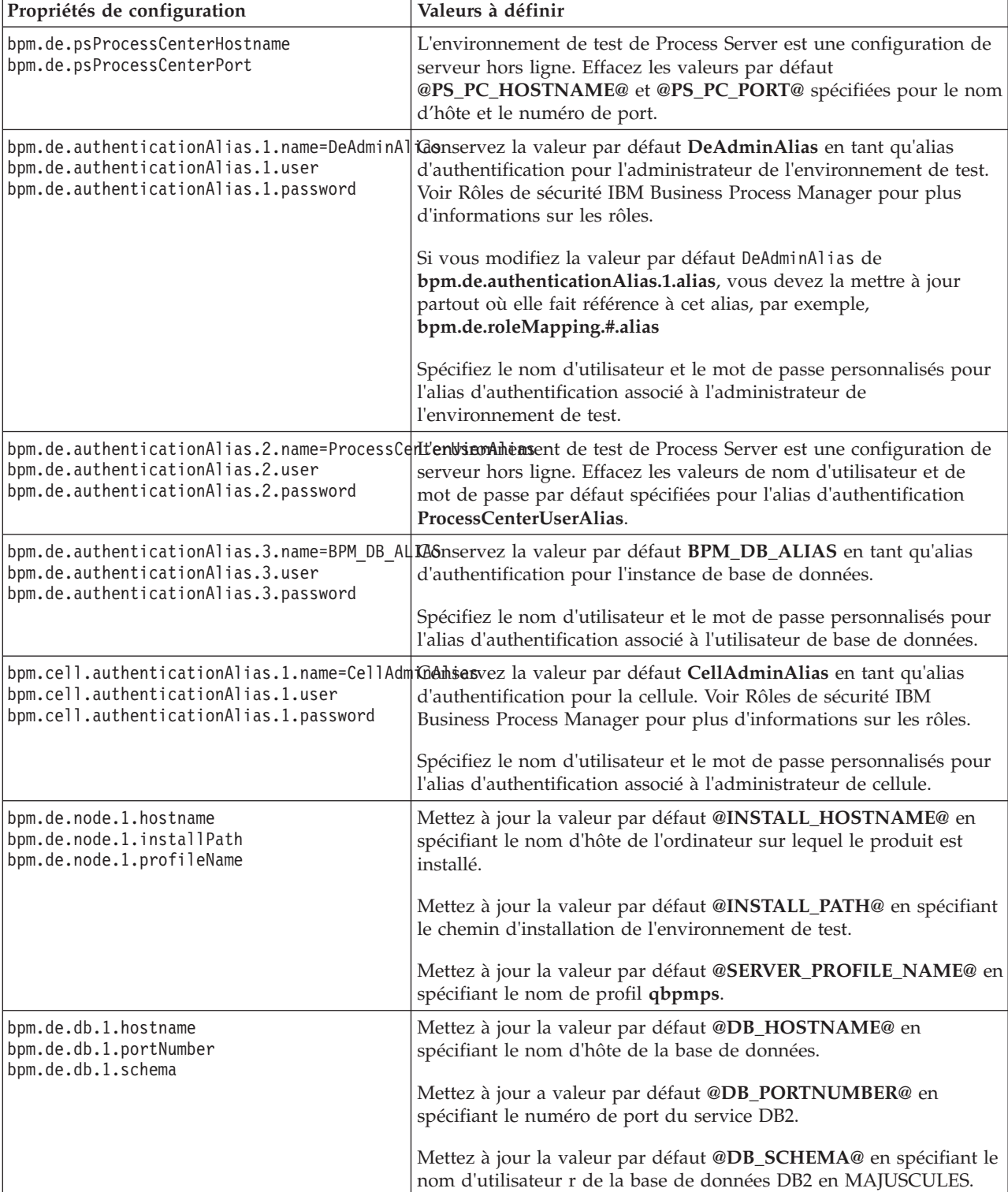

Le tableau suivant répertorie les propriétés et les valeurs que vous devez définir :

<span id="page-28-0"></span>*Tableau 5. Propriétés de la commande* **BPMConfig** *qui doivent être définies (suite)*.

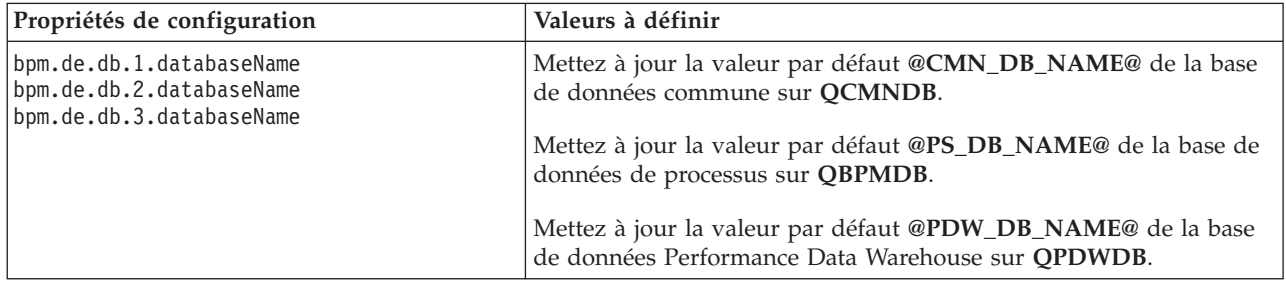

Le tableau suivant répertorie les propriétés et les valeurs que vous devez définir :

Pour plus d'informations sur les propriétés de la commande **BPMConfig**, lisez les commentaires contenus dans les fichiers modèles ou consultez la rubrique Exemples de fichiers de propriétés de configuration pour l'utilisation avec la commande BPMConfig.

- 4. Ajoutez la propriété **bpm.de.createDatabase** au fichier de propriétés et définissez sa valeur sur **true**.
- 5. Exécutez la commande **BPMConfig** en transmettant le nom du fichier de propriétés que vous avez créé. Exemple : Linux

*répertoire\_base\_BPM*/bin/BPMConfig -create -de *my\_environment.properties*

 $\blacktriangleright$  Windows

*répertoire\_base\_BPM*\bin\BPMConfig -create -de *my\_environment.properties*

Créez une copie du fichier de propriétés mis à jour, renommez cette version copiée **Standalone.properties**, puis placez le fichier à l'emplacement *<WTE\_HOME>*/properties/wte. Ceci permet d'assurer que la fonction **Réinitialisation du serveur** de Integration Designer s'exécute correctement.

Après avoir créé le profil de l'environnement de test, vous pouvez démarrer le profil de test en exécutant la commande **BPMconfig** avec l'action **-start**.

**Tâches associées**:

[«Installation de IBM Integration Designer en mode silencieux à l'aide d'un fichier de réponses», à la page](#page-24-0) [19](#page-24-0)

Vous pouvez installer le package du produit IBM Integration Designer en mode *silencieux* (ou autonome). Lorsque vous effectuez une installation en mode silencieux, l'interface utilisateur n'est pas disponible. A la place, vous exécutez une commande qui utilise un fichier de réponses qui installe le produit.

[«Installation de IBM Integration Designer en mode silencieux», à la page 13](#page-18-0)

Vous pouvez installer le package du produit IBM Integration Designer en mode *silencieux* (ou autonome). Lorsque vous effectuez une installation en mode silencieux, l'interface utilisateur n'est pas accessible.

[«Installation de IBM Integration Designer en mode silencieux à l'aide de la ligne de commande», à la](#page-18-0) [page 13](#page-18-0)

Vous pouvez installer IBM Integration Designer à l'aide de la ligne de commande.

# **Utilisation d'IBM Installation Manager**

Cette section traite de tâches communes liées à IBM Installation Manager. Pour plus d'informations, consultez le centre de documentation d['Installation Manager.](http://publib.boulder.ibm.com/infocenter/install/v1r5/index.jsp)

#### <span id="page-29-0"></span>**Information associée**:

[Centre de documentation d'IBM Installation Manager](http://publib.boulder.ibm.com/infocenter/install/v1r5/index.jsp)

#### **Installation d'Installation Manager sous Windows**

Si vous démarrez l'installation de votre produit à partir du programme de tableau de bord, l'installation d'IBM Installation Manager s'effectue alors automatiquement s'il n'est pas déjà installé sur votre poste de travail. (pour plus d'informations sur ce processus, voir [«Installation à partir du tableau de bord du](#page-11-0) [produit», à la page 6.](#page-11-0)) Dans d'autres cas, vous devez lancer l'installation d'Installation Manager manuellement.

Pour installer Installation Manager manuellement, procédez comme suit :

1. Exécutez **install.exe** à partir du dossier IM\_win32 de l'image d'installation.

**Remarque :** Si l'exécution a lieu sur un système 64 bits et qu'aucun gestionnaire d'installation 32 bits n'est installé, vous devez exécuter la commande à partir du répertoire IM\_win64.

- 2. Cliquez sur **Suivant** dans la page Install Packages.
- 3. Relisez le contrat de licence dans la page License Agreement et sélectionnez **I accept the terms in the license agreement** pour valider. Cliquez ensuite sur **Suivant**.
- 4. Cliquez sur le bouton **Parcourir** dans la page Dossier de destination pour modifier l'emplacement de l'installation (le cas échéant). Cliquez ensuite sur **Suivant**.
- 5. Cliquez sur **Install** sur la page Summary. Une fois le processus d'installation terminé, un message confirme la réussite du processus.
- 6. Cliquez sur **Finish**. IBM Installation Manager s'ouvre.

### **Installation d'Installation Manager sous Linux**

Si vous démarrez l'installation de votre produit à partir du programme de tableau de bord, l'installation d'IBM Installation Manager s'effectue alors automatiquement s'il n'est pas déjà installé sur votre poste de travail. Pour plus d'informations sur ce processus, voir [«Installation à partir du tableau de bord du](#page-11-0) [produit», à la page 6.](#page-11-0)

Pour installer Installation Manager manuellement, procédez comme suit :

- 1. Ouvrez une fenêtre de terminal ; pour cela, vous devez disposer de droits utilisateur root.
- 2. Exécutez **install** à partir du dossier IM\_linux situé dans l'image d'installation.

**Remarque :** Si l'exécution a lieu sur un système 64 bits et qu'aucun gestionnaire d'installation 32 bits n'est installé, vous devez exécuter la commande à partir du répertoire IM\_linux64.

- 3. Cliquez sur **Suivant** dans l'écran Install Packages.
- 4. Relisez le contrat de licence dans la page License Agreement et sélectionnez **I accept the terms in the license agreement** pour valider. Cliquez ensuite sur **Suivant**.
- 5. Si besoin est, éditez l'emplacement du répertoire d'installation. Cliquez ensuite sur **Suivant**.
- 6. Cliquez sur **Install** sur la page récapitulant les informations d'installation. Une fois le processus d'installation terminé, un message confirme la réussite du processus.
- 7. Cliquez sur **Terminer**. Si vous démarrez l'installation de votre produit à partir du programme de tableau de bord, l'installation d'IBM Installation Manager s'effectue alors automatiquement s'il n'est pas déjà installé sur votre poste de travail.

# **Démarrage d'Installation Manager sous Windows**

Si vous démarrez l'installation de votre produit à partir du programme de tableau de bord, l'installation d'IBM Installation Manager s'effectue alors automatiquement s'il n'est pas déjà installé sur votre poste de travail. Cette installation automatique démarre Installation Manager avec une préférence de référentiel

<span id="page-30-0"></span>configurée et des packages IBM Integration Designer sélectionnés. Si vous démarrez Installation Manager directement, vous devez alors configurer une préférence de référentiel et sélectionner des packages de produits manuellement. Pour plus d'informations, voir la section [«Définition de préférences de référentiel](#page-33-0) [dans Installation Manager», à la page 28.](#page-33-0)

Pour démarrer Installation Manager manuellement, procédez comme suit :

- 1. Ouvrez le menu **Démarrer** dans la **Barre des tâches**.
- 2. Sélectionnez **Tous les programmes** > **IBM Installation Manager** > **IBM Installation Manager**.

### **Démarrage d'Installation Manager sous Linux**

Si vous démarrez l'installation de votre produit à partir du programme de tableau de bord, l'installation d'IBM Installation Manager s'effectue alors automatiquement s'il n'est pas déjà installé sur votre poste de travail. Cette installation automatique démarre Installation Manager avec une préférence de référentiel configurée et des packages IBM Integration Designer sélectionnés. Si vous démarrez Installation Manager directement, vous devez alors configurer une préférence de référentiel et sélectionner des packages de produits manuellement. Pour plus d'informations, voir la section [«Définition de préférences de référentiel](#page-33-0) [dans Installation Manager», à la page 28.](#page-33-0)

Pour démarrer Installation Manager manuellement, procédez comme suit :

- 1. Ouvrez une fenêtre de terminal ; pour cela, vous devez disposer de droits utilisateur root.
- 2. Déplacez le répertoire dans le répertoire d'installation d'Installation Manager (par défaut, /opt/IBM/InstallationManager/eclipse pour une installation par un superutilisateur ; *répertoire\_base\_utilisateur*/IBM/InstallationManager/eclipse pour une installation par un utilisateur non superutilisateur) et exécutez **IBMIM**.

#### **Désinstallation d'Installation Manager sous Windows**

Pour désinstaller manuellement Installation Manager :

- 1. Cliquez sur **Démarrer** > **Paramètres** > **Panneau de configuration**, puis cliquez deux fois sur **Ajout/Suppression de programmes**.
- 2. Sélectionnez l'entrée d'IBM Installation Manager et cliquez sur **Supprimer**.

# **Désinstallation d'Installation Manager sous Linux**

IBM Installation Manager doit être installé à l'aide d'un outil de gestion de packages inclus à votre version Linux.

Pour désinstaller manuellement Installation Manager sous Linux, utilisez l'une des méthodes suivantes :

- v Dans le menu, cliquez sur **Applications** > **System Tools**. Sélectionnez **IBM Installation Manager** > **Uninstall IBM Installation Manager**.
- v Ouvrez une fenêtre de terminal ; pour cela, vous devez disposer de droits utilisateur root. Déplacez le répertoire dans le répertoire de désinstallation d'Installation Manager. Par défaut, il s'agit du répertoire **/var/ibm/InstallationManager/uninstall**. Exécutez enfin **./uninstall**.

# **Mise à jour d'Installation Manager via un serveur proxy**

Les serveurs proxy permettent l'établissement de connexions à des serveurs distants derrière un pare-feu. Vous pouvez définir vos préférences pour les serveurs proxy dans Installation Manager ou un fichier de réponses. Après avoir activé le serveur proxy, vous l'utilisez pour toutes les communications du serveur. Pour plus d'informations sur la procédure de configuration d'Installation Manager pour un serveur proxy, consultez la section [Préférences Internet](http://publib.boulder.ibm.com/infocenter/install/v1r5/topic/com.ibm.cic.agent.ui.doc/topics/c_proxy_server.html) du centre de documentation d'Installation Manager.

# <span id="page-31-0"></span>**Présentation**

IBM Installation Manager est un programme qui vous aide à installer les packages IBM Integration Designer sur votre poste de travail. Il vous aide également à mettre à jour, modifier et désinstaller les packages présents sur votre système. Un package peut être un produit, un groupe de composants ou encore un composant unique conçu pour être installé par Installation Manager.

IBM Installation Manager fournit de nombreuses fonctions vous permettant de gagner du temps. Il conserve un suivi des composants que vous êtes sur le point d'installer, des logiciels déjà installés sur votre système et des composants disponibles pour l'installation. Il recherche des mises à jour afin que vous soyez toujours certain d'installer la dernière version d'un package produit IBM Integration Designer. Installation Manager fournit également des outils de gestion des licences pour les packages produit qu'il installe, ainsi que des outils de mise à jour et de modification des packages. Installation Manager vous permet également de désinstaller les packages produit.

Installation Manager comporte sept assistants qui simplifient la maintenance de vos packages produit tout au long de leur cycle de vie :

- v L'assistant **Install Packages** vous guide à travers les étapes du processus d'installation. Vous pouvez installer un package produit en validant simplement les paramètres par défaut ou vous pouvez modifier ces paramètres pour créer une installation personnalisée. Avant l'installation du package produit, un récapitulatif complet des sélections effectuées via l'assistant s'affiche. L'assistant vous permet d'installer un ou plusieurs packages produit simultanément.
- v L'assistant **Update Packages** recherche les mises à jour disponibles pour les packages produit que vous avez installés. Une mise à jour peut être un correctif, une nouvelle fonction ou encore une nouvelle version du produit. Les détails du contenu des mises à jour sont affichés dans l'assistant. Vous pouvez donc choisir d'appliquer ou non une mise à jour.
- v L'assistant **Modify Packages** vous permet de modifier des éléments spécifiques d'un package installé. Lors de l'installation initiale du package produit, vous pouvez sélectionner les fonctions que vous voulez installer. Si vous voulez installer d'autres fonctions ultérieurement, vous pouvez utiliser l'assistant Modify Packages pour les ajouter à l'installation de votre package. Vous pouvez également supprimer des fonctions et ajouter ou supprimer des langues.
- v L'assistant **Manage Licenses** vous aide à configurer les licences pour vos packages. Utilisez cet assistant pour passer d'une licence provisoire à une licence complète, pour définir des licences flottantes sur vos serveurs et pour sélectionner le type de licence à utiliser pour chaque package. Cet assistant n'est pas utilisé pour les packages IBM Integration Designer.
- v L'assistant **Importation** vous permet d'ajouter les packages existants qui ont été installés à l'aide des outils d'installation autres que Installation Manager afin qu'ils puissent être gérés par ce dernier.
- v L'assistant **Roll Packages** vous permet de rétablir une version de package admissible, précédemment installée.
- v L'assistant **Uninstall Packages** vous aide à supprimer un package produit de votre ordinateur. Vous pouvez désinstaller plusieurs packages simultanément.

#### **Information associée**:

[Centre de documentation d'IBM Installation Manager](http://publib.boulder.ibm.com/infocenter/install/v1r5/index.jsp)

### **Installation et désinstallation en mode autonome d'IBM Installation Manager**

IBM Installation Manager peut être installé et désinstallé en mode silencieux.

#### <span id="page-32-0"></span>**Information associée**:

[Centre de documentation d'IBM Installation Manager](http://publib.boulder.ibm.com/infocenter/install/v1r5/index.jsp)

#### **Installation en mode autonome d'IBM Installation Manager**

Pour installer Installation Manager en mode silencieux, extrayez le programme d'installation et accédez au sous-répertoire InstallerImage\_*plateforme*, puis utilisez les commandes suivantes :

• > Windows *répertoire extraction*\IM win32\installc --launcher.ini -acceptLicense silent-install.ini -log <chemin d'accès et nom du fichier journal>. Exemple : *répertoire\_extraction*\IM\_win32\installc --launcher.ini -acceptLicense silent-install.ini -log c:\mylogfile.xml

**Remarque :** Si l'exécution a lieu sur un système 64 bits et qu'aucun gestionnaire d'installation 32 bits n'est installé, vous devez exécuter la commande à partir du répertoire IM\_win64.

v <sup>2000</sup> Linux *répertoire\_extraction*/IM\_win32/install --launcher.ini -acceptLicense silent-install.ini -log <chemin d'accès et nom du fichier journal>. Exemple : *répertoire\_extraction*/IM\_win32/install --launcher.ini -acceptLicense silent-install.ini -log /root/mylogs/mylogfile.xml

**Remarque :** Si l'exécution a lieu sur un système 64 bits et qu'aucun gestionnaire d'installation 32 bits n'est installé, vous devez exécuter la commande à partir du répertoire IM\_linux64.

Après l'installation, vous pouvez utiliser Installation Manager ou le programme d'installation Installation Manager pour installer des packages en mode silencieux.

#### **Désinstallation d'Installation Manager en mode silencieux à partir de Windows**

Pour désinstaller Installation Manager en mode silencieux sous Windows, procédez comme suit :

- 1. A partir d'une ligne de commande, accédez au répertoire de désinstallation d'Installation Manager. Par défaut, **C:\Documents and Settings\All Users\Application Data\IBM\Installation Manager\uninstall**.
- 2. Entrez la commande suivante : uninstallc.exe --launcher.ini silent-uninstall.ini

#### **Désinstallation silencieuse d'Installation Manager sous Linux**

Pour désinstaller Installation Manager en mode silencieux sur d'autres plateformes, procédez comme suit :

- 1. A partir d'une fenêtre de terminal, accédez au répertoire de désinstallation du répertoire d'Installation Manager. Par défaut, il s'agit du répertoire **/var/ibm/InstallationManager/uninstall**.
- 2. Exécutez la commande suivante : uninstall --launcher.ini silent-uninstall.ini

# **Groupes de packages et répertoire de ressources partagées**

Lorsque vous installez le package IBM Integration Designer à l'aide d'IBM Installation Manager, vous devez choisir un répertoire de ressources partagées (si IBM Integration Designer est le premier produit à être installé avec Installation Manager), ainsi qu'un groupe de packages.

#### **Groupes de packages**

Au cours du processus d'installation, vous devez spécifier un *groupe de packages* pour le package IBM Integration Designer. Un groupe de packages est un répertoire dans lequel les packages partagent une interface utilisateur ou un plan de travail commun avec d'autres packages du même groupe. Lors de l'installation du package IBM Integration Designer à l'aide d'Installation Manager, vous pouvez créer un groupe de packages ou installer les packages dans un groupe existant. Il se peut que certains packages ne puissent pas partager un groupe de packages, dans ce cas, l'option permettant d'utiliser un groupe de packages existant est désactivée.

<span id="page-33-0"></span>Notez que lorsque vous installez plusieurs packages simultanément, ils sont installés dans le même groupe de packages.

Un nom est attribué automatiquement au groupe de packages, cependant, vous devez choisir le répertoire d'installation de ce groupe.

Vous pouvez utiliser IBM Packaging Utility pour :

- Générez un nouveau référentiel pour les packages
- Copier les packages dans un nouveau référentiel
- v Supprimer les packages qui ne sont plus nécessaires.

Pour plus d'informations, voir [IBM Packaging Utility.](http://publib.boulder.ibm.com/infocenter/install/v1r2/topic/com.ibm.cic.auth.ui.doc/topics/t_introduction.html)

Une fois le groupe de packages créé après l'installation d'un package produit, le répertoire d'installation ne peut pas être modifié. Le répertoire d'installation contient les fichiers et les ressources spécifiques au package IBM Integration Designer installé dans ce groupe de packages. Les plug-ins Eclipse du package produit pouvant éventuellement être utilisés par d'autres groupes de packages sont placés dans le répertoire de ressources partagées.

#### **Répertoire de ressources partagées**

Le *répertoire de ressources partagées* est le répertoire dans lequel se trouvent les plug-ins Eclipse afin de pouvoir être utilisés par un ou plusieurs groupes de packages produit.

**Important :** Vous ne pouvez spécifier le répertoire de ressources partagées qu'une seule fois : lors de l'installation initiale du package. Pour des résultats optimaux, utilisez l'unité la plus importante dont vous disposez pour le répertoire de ressources partagées. Vous ne pouvez pas modifier l'emplacement du répertoire à moins de désinstaller tous les packages.

#### **Information associée**:

[Centre de documentation d'IBM Installation Manager](http://publib.boulder.ibm.com/infocenter/install/v1r5/index.jsp)

#### **Définition de préférences de référentiel dans Installation Manager**

Si vous démarrez Installation Manager directement (par exemple, à partir d'un référentiel situé sur un serveur web), vous devez indiquer l'URL du répertoire contenant le package du produit dans Installation Manager avant de pouvoir installer ce package du produit.

Par défaut, Installation Manager utilise une URL intégrée dans chaque produit de développement logiciel pour se connecter à un serveur de référentiel via Internet et rechercher des packages et de nouvelles fonctions installables. Votre organisation peut vous demander de rediriger le référentiel pour utiliser les sites intranet.

**Remarque :** Si vous n'effectuez pas votre installation à partir d'un DVD ou d'une image d'installation locale, procurez-vous l'URL du référentiel du package d'installation auprès de votre administrateur avant de démarrer le processus d'installation.

Pour ajouter, éditer ou supprimer un emplacement de référentiel dans Installation Manager, procédez comme suit :

- 1. Démarrez Installation Manager.
- 2. Dans la page Démarrer d'Installation Manager, cliquez successivement sur **Fichier** > **Préférences** et sur **Référentiels**. La page Référentiels s'ouvre et affiche tous les référentiels disponibles, leurs emplacements et indique s'ils sont accessibles.
- 3. Sur la page Repositories, cliquez sur **Add Repository**.
- <span id="page-34-0"></span>4. Dans la fenêtre Ajouter un référentiel, entrez l'adresse URL de l'emplacement du référentiel ou accédez au référentiel, puis définissez un chemin. Le répertoire du référentiel est généralement *répertoire\_image*/repository.config, où *répertoire\_image* contient l'image d'installation extraite du produit que vous souhaitez installer.
- 5. Cliquez sur **OK**. L'emplacement de référentiel nouveau ou modifié s'affiche. Si le référentiel n'est pas accessible, une croix rouge est affichée dans la colonne **Accessible**.
- 6. Cliquez sur **OK** pour quitter.

**Remarque :** Si vous souhaitez qu'Installation Manager recherche les emplacements de référentiel par défaut pour les packages installés, vérifiez que l'option **Search service repositories during installation and updates** dans la page Repositories preference est sélectionnée.

**Information associée**:

[Centre de documentation d'IBM Installation Manager](http://publib.boulder.ibm.com/infocenter/install/v1r5/index.jsp)

#### **Démarrage de IBM Integration Designer**

Vous pouvez démarrer IBM Integration Designer à partir d'un environnement de bureau ou d'une interface de ligne de commande.

- v Pour démarrer IBM Integration Designer depuis un environnement de bureau :
	- Windows <sup>2000</sup> Cliquez sur **Démarrer** > **Programmes** > **IBM** > *nom\_groupe\_module* > **IBM Integration Designer 8.0**. Par exemple, cliquez sur **Démarrer** > **Programmes** > **IBM** > **IBM Integration Designer** > **IBM Integration Designer8.0**.
	- <sup>2000</sup> Linux Sélectionnez le raccourci produit du menu principal sous *nom\_groupe\_modules* > **IBM Integration Designer 8.0**. Par exemple, cliquez sur **IBM Integration Designer** > **IBM Integration Designer 8.0**.
- v Pour démarrer IBM Integration Designer depuis une ligne de commande :

**E** Windows | A partir du répertoire d'installation du groupe de modules, exécutez la commande **./wid.exe**. Par défaut, il s'agit du répertoire suivant :

C:\IBM\IntegrationDesigner\v8.0

**Remarque :** Assurez-vous que la date et l'heure de Windows sont correctes et correspondent aux paramètres de votre BIOS. Si elles ne sont pas correctes, le lancement de IBM Integration Designer échouera avec le message d'erreur suivant :

Exception in org.eclipse.equinox.internal.p2.reconciler.dropins.Activator.start() of bundle org.eclipse.equinox.p2.reconciler.dropins

– 2000 Linux A partir du répertoire d'installation du groupe de package, exécutez la commande **./wid.bin**. Par défaut, il s'agit du répertoire suivant :

/opt/IBM/IntegrationDesigner/v8.0 si vous avez effectué l'installation en tant qu'administrateur *répertoire\_base\_utilisateur*/IBM/IntegrationDesigner/v8.0 si vous avez effectué l'installation en tant qu'utilisateur non administrateur

Si vous installez IBM Integration Designer pour l'utiliser avec Process Center et que Process Center n'est pas encore installé, annulez la fenêtre d'invite de connexion. Dans le cas contraire, entrez l'URI de Process Center au format suivant :

http://*nom\_serveur*:*port number*/ProcessCenter

Par exemple : http://myserver.toronto.com:9080/ProcessCenter

Entrez votre ID utilisateur et votre mot de passe. Cliquez sur **Connexion**.

# <span id="page-35-0"></span>**Utilisation de l'option "-clean" au démarrage de IBM Integration Designer**

L'option **-clean** peut être utilisée au démarrage de IBM Integration Designer et exécute plusieurs fonctions.

IBM Integration Designer est basé sur la plateforme Eclipse, qui met en cache tous les fichiers plugin.xml dans un seul référentiel pour un chargement plus rapide. Si vous avez utiliséIBM Integration Designer avant d'installer un nouveau plug-in, vous devez lancer IBM Integration Designer une première fois avec l'option **-clean**.

- 1. A partir d'une ligne de commande, accédez au répertoire d'installation du groupe de packages sur lequel vous avez installé IBM Integration Designer.
- 2. Exécutez la commande permettant de démarrer IBM Integration Designer à l'aide de l'option **-clean**.

**EXECUTE:** 2008 **Windows wid.exe** -clean 2000 Linux **./wid.bin -clean**

L'option **-clean** force IBM Integration Designer à régénérer le référentiel Eclipse. Ceci s'applique à tous les éléments installés dans Eclipse en le décompressant dans son dossier plugins. De plus, l'option :

- v Supprime et régénère les fichiers manifeste.
- v Supprime les fichiers binaires mis en cache et les régénère depuis les fichiers manifeste créés.
- v Supprime et régénère les informations JXE.
- v Supprime et régénère le registre de plug-ins d'exécution.

De plus, chaque plug-in répertorié dans le répertoire de configuration peut choisir de gérer ses actions lorsque l'option **-clean** est utilisée.

Il est recommandé de démarrer IBM Integration Designer à l'aide de l'option **-clean** après l'application de correctifs temporaires. Cela permet au registre de plug-ins d'être régénéré afin de refléter toutes les modifications apportées aux correctifs appliqués. Cela peut uniquement être effectué après l'application des correctifs temporaires, étant donné que l'exécution avec l'option **-clean** prend un temps considérable pour régénérer le registre de plug-ins.

### **Installation sur le serveur Citrix Presentation Server**

Vous pouvez installer et exécuter IBM Integration Designer Integration Developer sur un serveur Citrix Presentation Server afin que plusieurs utilisateurs puissent se connecter à distance à partir des clients du serveur Citrix Presentation Server.

Suivez ces instructions pour installer IBM Integration Designer afin qu'il s'exécute sur Citrix Presentation Server.

**Remarque :** Dans cette description, les termes «installateur» et «installateur du produit» font référence à l'ID utilisateur utilisé pour l'installation de IBM Integration Designer.

- 1. Lorsque vous installez IBM Integration Designer sur le serveur, assurez-vous d'être connecté en tant qu'utilisateur possédant un accès administrateur.
- 2. Une fois l'installation terminée, vérifiez que le répertoire d'installation est en lecture seule. Il s'agit du répertoire produit et non du répertoire d'installation partagé. Cette étape vérifie que les informations de configuration sont écrites dans le répertoire de base. Sans cette vérification, tous les utilisateurs utiliseraient le même emplacement pour leur zone de configuration, ce qui n'est pas pris en charge.

**Remarque :** Vérifiez que les utilisateurs client ont un droit d'accès en écriture sur le répertoire suivant, faute de quoi l'état du serveur d'environnement de test intégré ne peut pas être détecté :**<racine\_installatio>\runtimes\bi\_v8\**

- <span id="page-36-0"></span>3. Lorsque vous lancez IBM Integration Designer à partir d'un client, l'espace de travail est créé dans un répertoire indiqué par l'utilisateur.
- 4. Pour utiliser les serveurs dans un environnement de test, un profil est requis pour chaque non superutilisateur. L'installateur du produit peut octroyer à d'autres utilisateurs non superutilisateurs des droits d'accès aux fichiers et répertoires IBM Business Process Manager appropriés. Les utilisateurs non root peuvent ensuite créer les profils. L'installateur du produit peut créer un groupe d'utilisateurs autorisés à créer des profils ou accorder à des utilisateurs individuels le droit de créer des profils. L'exemple de tâche suivant vous montre comment créer un groupe autorisé à créer des profils.

### **Configuration du serveur Citrix Presentation Server**

L'installateur peut effectuer les étapes suivantes pour créer le groupe de «créateurs de profils» et donner au groupe les droits appropriés pour créer un profil.

- 1. Connectez-vous au système IBM Integration Designer en tant qu'installateur du produit (celui-ci peut être un superutilisateur/administrateur ou un utilisateur non superutilisateur).
- 2. A l'aide des commandes du système d'exploitation, procédez comme suit :
	- a. Créez un groupe appelé «créateurs de profils», qui contiendra tous les utilisateurs qui peuvent créer des profils.
	- b. Créez un utilisateur appelé **user1**, qui peut créer des profils.
	- c. Ajoutez des utilisateurs **installateur\_produit** et **user1** au groupe profilers.
- $3.$  2000 Linux Déconnectez-vous et reconnectez-vous en tant qu'installateur pour appartenir au nouveau groupe.
- 4. En tant qu'installateur de produit, utilisez des outils de système d'exploitation pour modifier les autorisations de répertoire et de fichier.
	- a.  $\triangleright$  Linux **L**'exemple suivant suppose que la variable \$WASHOME correspond au répertoire d'installation IBM Business Process Manager *répertoire\_racine\_installation***opt/ibm/ BPM/v8**

```
export WASHOME=opt/ibm/BPM/v8
echo $WASHOME
echo "Performing chggrp/chmod per WAS directions..."
chgrp profilers $WASHOME/logs/manageprofiles
chmod g+wr $WASHOME/logs/manageprofiles
chgrp profilers $WASHOME/properties
chmod g+wr $WASHOME/properties
chgrp profilers $WASHOME/properties/fsdb
chmod g+wr $WASHOME/properties/fsdb
chgrp profilers $WASHOME/properties/profileRegistry.xml
chmod g+wr $WASHOME/properties/profileRegistry.xml
chgrp -R profilers $WASHOME/profileTemplates
```
b. <del>Lancez</del> la commande supplémentaire suivante où nom\_modèle\_profil est la valeur par défaut, dmgr ou managed :

chmod -R g+wr \$WASHOME/profileTemplates/nom\_modèle\_profil/documents

La propriété des fichiers est préservée lorsque les fichiers sont copiés dans le répertoire des profils lors de la création des profils. Vous avez accordé un droit d'accès en écriture au répertoire de profils de sorte que les fichiers copiés dans le répertoire des profils puissent être modifiés lors du processus de création de profils. Les fichiers dans l'arborescence profileTemplate avant le début de la création des profils ne sont pas modifiés lors de création des profils.

- c. **Linux** Lancez les commandes supplémentaires suivantes : chgrp profilers \$WASHOME/properties/Profiles.menu chmod g+wr \$WASHOME/properties/Profiles.menu
- d. Windows L'exemple suivant suppose que la variable **\$WASHOME** correspond au répertoire d'installation racine IBM Business Process Manager **C:\IBM\ProcServer\v8**. Suivez les

<span id="page-37-0"></span>instructions de la documentation Windows pour donner au groupe profilers le droit d'accès en lecture et en écriture sur les répertoires suivants et leurs fichiers :

@WASHOME\logs\manageprofiles @WASHOME\properties @WASHOME\properties\fsdb @WASHOME\properties\profileRegistry.xml

Il pourra être nécessaire de modifier les droits d'accès à d'autres fichiers si l'utilisateur non administrateur constate des erreurs d'autorisation. Par exemple, si l'installateur du produit autorise un utilisateur non superutilisateur à supprimer un profil, il devra probablement supprimer le fichier suivant :

 $e.$  Linux  $\overline{\phantom{a}}$  UNIX

install\_root/properties/profileRegistry.xml\_LOCK

 $f.$  Windows

install\_root\properties\profileRegistry.xml\_LOCK

Accordez des droits d'accès en écriture à l'utilisateur non root pour qu'il soit autorisé à supprimer le fichier. Si ce dernier ne parvient toujours pas à supprimer le profil, l'installateur du produit peut s'en charger.

L'installateur a créé le groupe profilers et lui a donné les droits appropriés leur permettant de créer des profils pour certains répertoires et fichiers. Ces répertoires et ces fichiers sont les seuls de la racine d'installation de IBM Integration Designer dans lesquels un utilisateur non root doit effectuer une opération d'écriture pour créer des profils.

#### **Modification des installations**

L'assistant de modification des packages d'IBM Installation Manager vous permet de modifier la langue et les fonctions sélectionnées pour un package produit installé.

**Remarque :** fermez tous les programmes installés à l'aide d'Installation Manager avant la modification.

Pour modifier un package produit installé :

- 1. Sur la page de démarrage d'Installation Manager, cliquez sur **Modifier**.
- 2. Dans l'assistant de modification des modules, sélectionnez le package produit IBM Integration Designer puis cliquez sur **Suivant**.
- 3. Sur la page Modification, sélectionnez les langues pour le groupe de package sous Langues, puis cliquez sur **Suivant**. Les traductions de l'interface utilisateur et de la documentation seront installées pour les langues sélectionnées. Notez que votre sélection s'applique à tous les packages installés dans ce groupe de package.
- 4. Sur la page Fonctions, sélectionnez les fonctions de package à installer et désélectionnez les fonctions à supprimer.
	- a. Pour en savoir plus sur une fonction, cliquez sur cette fonction et lisez la brève description fournie sous **Détails**.
	- b. Si vous souhaitez afficher les relations de dépendance entre les fonctions, sélectionnez **Afficher les dépendances**. Lorsque vous cliquez sur une fonction, toutes les fonctions qui en dépendent sont affichées dans la fenêtre Dépendances. Lorsque vous sélectionnez ou excluez une fonction des packages, Installation Manager sélectionne automatiquement toute fonction dépendante et affiche la taille du téléchargement, ainsi que l'espace disque requis pour l'installation.
- 5. Lorsque vous avez terminé, cliquez sur **Suivant**.
- 6. Sur la page Récapitulatif, passez votre sélection en revue avant de modifier le package d'installation, puis cliquez sur **Modifier**.

<span id="page-38-0"></span>7. Facultatif : Une fois le processus d'installation terminé, cliquez sur **Afficher le fichier journal** pour visualiser le journal complet.

### **Mise à niveau de IBM Integration Designer**

Vous pouvez installer des mises à niveau pour IBM Integration Designer lorsqu'elles sont disponibles.

Pour une mise à niveau de la version 8.5 vers la version 8.5.0.1, voir [Instructions de mise à niveau de](http://www.ibm.com/support/docview.wss?uid=swg27039081) [profil pour IBM Business Process Manager Version 8.5.0 - groupe de correctifs 1 \(version 8.5.0.1\).](http://www.ibm.com/support/docview.wss?uid=swg27039081)

Visitez le site Web [Support IBM](http://www.ibm.com/support/entry/portal/Overview) pour connaître les correctifs temporaires et groupes de correctifs disponibles.

# **Installation des groupes de correctifs de manière interactive**

Vous pouvez installer des groupes de correctifs pour IBM Integration Designer de manière interactive.

Un accès à Internet est requis par défaut, sauf si vos préférences de référentiel pointent vers votre site de mise à jour local.

Chaque package installé dispose d'un emplacement intégré pour le référentiel de mise à jour IBM associé par défaut. Pour qu'Installation Manager recherche les emplacements des référentiels de mise à jour IBM pour les packages installés, l'option **Search service repositories during installation and updates** doit être sélectionnée sur la page Préférences des référentiels. Cette préférence est sélectionnée par défaut.

Au cours du processus de mise à jour, le référentiel de la version de base du package est requis. Si vous avez supprimé les fichiers nécessaires à l'annulation dans le gestionnaire d'installation, ce dernier vous invite à désigner le disque d'installation d'origine lors de la mise à niveau à un groupe de correctifs. Si vous avez installé le produit à partir de DVD ou d'autres supports, ces derniers doivent être disponibles lorsque vous utilisez la fonction de mise à jour.

Pour plus d'informations, voir le centre de documentation d'Installation Manager.

**Important :** Si vous avez créé des profils dans une version antérieure, ces profils sont conservés ; vous n'avez pas besoin de les créer à nouveau.

Vous ne pouvez pas utiliser cette procédure pour installer des mises à jour sur l'installation IBM DB2 Express sous-jacente ou sur IBM Cognos BI. Vous devez mettre à jour les produits suivants en appliquant les procédures de mise à jour normales.

Pour rechercher et installer les mises à jour des packages produit :

- 1. Fermez tous les programmes installés à l'aide d'Installation Manager avant la mise à jour.
- 2. Démarrez Installation Manager. Dans la page de démarrage d'Installation Manager, cliquez sur **Mise à jour**.

Windows <sup>2000</sup> Vous pouvez aussi cliquer sur **Démarrer** > **Programmes** > **IBM** > *nom groupe de package* > **Mettre à jour**. Par exemple, cliquez sur **Démarrer** > **Programmes** > **IBM** > **IBM Integration Designer** > **Mettre à jour**.

- 3. Si IBM Installation Manager n'est pas détecté sur votre système ou si une ancienne version est déjà installée, vous devez poursuivre avec l'installation de la dernière version. Suivez les instructions à l'écran de l'assistant pour effectuer l'installation d'IBM Installation Manager.
- 4. Si vous n'avez pas accès à Internet, téléchargez le correctif ou groupe de correctifs temporaire localement, extrayez-le dans son propre répertoire, puis ajoutez le nouveau répertoire dans Installation Manager.
	- a. Démarrez Installation Manager.
- <span id="page-39-0"></span>b. Dans la page d'accueil, cliquez sur **Fichier** > **Préférences** > **Référentiels**.
- c. Dans la page Référentiels, cliquez sur **Ajouter un référentiel**.
- d. Dans la fenêtre Ajouter un référentiel, accédez au nouveau répertoire que vous avez créé pour les fichiers de correctif ou groupe de correctifs temporaire.
- e. Sélectionnez le fichier repository.config et cliquez sur **Ouvrir**.
- f. Dans la page Référentiels, cliquez sur **OK**.
- 5. Dans l'assistant de mise à jour des modules, sélectionnez le groupe de packages contenant le package de produit à mettre à jour ou cochez la case **Tout mettre à jour** et sélectionnez **Suivant**. Installation Manager recherche des mises à jour dans ses référentiels et sur les sites de mise à jour prédéfinis pour le logiciel que vous mettez à jour. Un indicateur de déroulement confirme que la recherche est en cours.
- 6. Si des mises à jour sont trouvées, elles sont affichées en dessous des packages correspondants, dans la liste **Mises à jour** de la page Packages de mise à jour. Seules les mises à jour recommandées les plus récentes sont affichées par défaut. Cliquez sur **Afficher tout** pour afficher toutes les mises à jour trouvées pour les packages disponibles.
	- a. Pour plus d'informations sur une mise à jour, cliquez dessus et lisez sa description sous **Détails**.
	- b. Si des informations supplémentaires sont disponibles sur la mise à jour, un lien **Informations complémentaires** figure à la fin de la description. Cliquez sur ce lien pour afficher les informations dans un navigateur. Consultez ces informations avant d'installer la mise à jour.
- 7. Sélectionnez les mises à jour à installer ou cliquez sur **Sélectionner les mises à jour recommandées** pour restaurer les sélections par défaut et cliquez sur **Suivant**. Les mises à jour ayant une relation de dépendance sont automatiquement sélectionnées et désélectionnées conjointement.
- 8. Dans la page Licences, lisez les contrats de licence des mises à jour sélectionnées. Dans la partie gauche de la page Licences, la liste des licences des mises à jour que vous avez sélectionnées est affichée ; cliquez sur chaque élément pour afficher le texte du contrat de licence. Si vous acceptez les conditions de tous les contrats, cliquez sur **J'accepte les dispositions du contrat de licence**. Cliquez ensuite sur **Suivant**.
- 9. Dans la page Récapitulatif, vérifiez vos sélections avant d'installer les mises à jour.
	- a. Si vous souhaitez modifier les sélections effectuées sur les pages précédentes, cliquez sur **Précédent** et effectuez les changements nécessaires.
	- b. Lorsque vous avez terminé, cliquez sur **Mise à jour** pour télécharger et installer les mises à jour. Un indicateur de progression affiche le pourcentage d'avancement de l'installation.
- 10. Facultatif : Une fois la mise à jour terminée, un message de confirmation s'affiche près du haut de la page. Cliquez sur **View log file** pour ouvrir le fichier journal relatif à la session en cours dans une nouvelle fenêtre. Vous devez fermer la fenêtre Installation Log (Journal d'installation) pour continuer.
- 11. Cliquez sur **Finish** pour fermer l'assistant.
- 12. Fermez Installation Manager.

#### **Information associée**:

[Centre de documentation d'IBM Installation Manager](http://publib.boulder.ibm.com/infocenter/install/v1r5/index.jsp)

### **Annulation des groupes de correctifs**

L'assistant Roll Back Packages vous permet de supprimer un groupe de correctifs et de rétablir une version précédente.

Pendant le processus d'annulation, Installation Manager doit avoir accès aux fichiers de la version précédente du package. Par défaut, ces fichiers sont stockés sur votre système lors de l'installation d'un package. Si les fichiers ne sont pas disponibles sur votre poste de travail, vous devez inclure l'emplacement du référentiel à partir duquel vous avez installé la version précédente du produit dans les <span id="page-40-0"></span>préférences d'Installation Manager (**Fichier > Préférences > Référentiel**). Si vous avez installé le produit à partir de DVD ou d'autres supports, ils doivent être disponibles lors de l'utilisation de la fonction d'annulation.

Vous pouvez utiliser la fonction d'annulation lorsque vous avez mis à jour un package produit et que vous décidez ultérieurement de supprimer cette mise à jour et de revenir à la version précédente du produit. Lorsque vous utilisez la fonction d'annulation, Installation Manager désinstalle les ressources mises à jour et réinstalle les ressources de la version précédente.

**Remarque :** Sur un serveur autonome, le processus d'annulation est susceptible de désactiver l'environnement de test WebSphere. Vous devrez en ce cas réinitialiser l'environnement de test une fois le processus d'annulation terminé. Pour réinitialiser un profil d'environnement de test, voir Création ou réinitialisation des profils de serveur par défaut.

Consultez l'aide d'Installation Manager pour plus s'informations sur l'utilisation de l'assistant Rollback.

Pour rétablir un package mis à jour à la version précédente, procédez comme suit :

- 1. Sur la page de démarrage d'Installation Manager, cliquez sur **Roll Back** pour lancer l'assistant Rollback.
- 2. Dans la liste **Roll Back Packages**, sélectionnez le package que vous souhaitez rétablir.
- 3. Suivez les instructions à l'écran pour terminer le processus de l'assistant.

#### **Information associée**:

[Centre de documentation d'IBM Installation Manager](http://publib.boulder.ibm.com/infocenter/install/v1r5/index.jsp)

#### **Installation des groupes de correctifs en mode silencieux**

Vous pouvez installer des groupes de correctifs pour IBM Integration Designer à l'aide de la ligne de commande.

Vous ne pouvez pas utiliser cette procédure pour installer des mises à jour sur l'installation IBM DB2 Express sous-jacente ou sur IBM Cognos BI. Vous devez mettre à jour les produits suivants en appliquant les procédures de mise à jour normales.

Pour mettre à jour IBM Integration Designer en mode silencieux, procédez comme suit :

- 1. Lisez et acceptez le contrat de licence avant de procéder à la mise à jour. L'ajout de **-acceptLicense** à la ligne de commande signifie que vous acceptez toutes les licences.
- 2. Exécutez la commande suivante :

**Important :** Si vous exécutez Windows 7, Windows Vista ou Windows Server 2008, démarrez votre invite de commande en cliquant avec le bouton droit de la souris et en sélectionnant **Exécuter en tant qu'administrateur**.

#### $\blacktriangleright$  Windows  $\mid$

répertoire extraction\disk1\IM\_win32\tools\imcl install com.ibm.websphere.integration.developer.v80 -acceptLicense -i

 $\blacktriangleright$  Linux

*répertoire\_extraction*/disk1/IM\_linux/tools/imcl install com.ibm.websphere.integration.developer.v80 -acceptLicense -installationDirectory *location* -repositories *reposit*

où :

- v *location* indique le chemin d'accès au répertoire dans lequel vous souhaitez mettre à jour les produits.
- v *repository* représente le chemin d'accès au référentiel où vous avez extrait les fichiers du groupe de correctifs. S'il existe plusieurs référentiels, séparez leurs emplacements par des virgules.
- <span id="page-41-0"></span>v *logName* est le nom du fichier journal dans lequel enregistrer des messages et des résultats.
- 3. **Si vous souhaitez également mettre à jour l'environnement de test**, exécutez la même commande à nouveau avec le répertoire d'installation correct et les ID de produits requis :

 $\blacktriangleright$  Windows

répertoire\_extraction\disk1\IM\_win32\tools\imcl install *list\_of\_product\_IDs* -acceptLicense -testInstallationDirectory *lo* 

 $\blacktriangleright$  Linux  $\blacksquare$ 

répertoire\_extraction/disk1/IM\_linux/tools/imcl install *list\_of\_product\_IDs* -acceptLicense -testInstallationDirectory *lo* 

où :

v *liste\_ID\_produit* représente une liste d'ID pour les produits que vous souhaitez mettre à jour, séparés par des espaces.

*Tableau 6. ID produit pour l'environnement de test*

| Produit                                                | <b>ID</b> produit         |
|--------------------------------------------------------|---------------------------|
| <b>IBM BPM Advanced: Process Server</b>                | com.ibm.bpm.PS.V80        |
| <b>IBM Business Monitor</b>                            | com.ibm.websphere.MON.V80 |
| <b>WebSphere Application Server Network Deployment</b> | com.ibm.websphere.ND.v80  |

- v *location* indique le chemin d'accès au répertoire dans lequel vous souhaitez mettre à jour les produits.
- v *repository* représente le chemin d'accès au référentiel où vous avez extrait les fichiers du groupe de correctifs. S'il existe plusieurs référentiels, séparez leurs emplacements par des virgules.
- v *logName* est le nom du fichier journal dans lequel enregistrer des messages et des résultats.

Installation Manager met à jour la liste des produits et enregistre un fichier journal dans le répertoire que vous avez spécifié.

L'exemple suivant met à jour IBM Integration Designer sous Windows.

imcl install com.ibm.websphere.integration.developer.v80 -acceptLicense -installationDirectory C:\IBM\IntegrationDesigner\v **Référence associée**:

[Arguments de ligne de commande pour imcl](http://publib.boulder.ibm.com/infocenter/install/v1r5/index.jsp?topic=%2Fcom.ibm.cic.commandline.doc%2Ftopics%2Fr_tools_imcl.html)

**Information associée**:

[Centre de documentation d'IBM Installation Manager](http://publib.boulder.ibm.com/infocenter/install/v1r5/index.jsp)

# **Désinstallation de IBM Integration Designer**

Vous pouvez désinstaller IBM Integration Designer en mode interactif ou en mode silencieux.

### **Désinstallation de IBM Integration Designer**

L'option Désinstaller d'Installation Manager vous permet de désinstaller les packages depuis un emplacement d'installation unique. Vous pouvez également désinstaller tous les packages depuis leurs emplacements d'installation respectifs.

Pour désinstaller les packages, vous devez ouvrir une session sur le système avec le même compte utilisateur que celui utilisé lors de leur installation. Aucun package ne peut être désinstallé lorsqu'un autre package a une dépendance sur celui-ci, à moins que le package dépendant soit également sélectionné pour être désinstallé.

1. Fermez tous les programmes installés à l'aide d'Installation Manager.

- <span id="page-42-0"></span>2. Arrêtez tous les serveurs en cours d'exécution.
- 3. Sur la page de démarrage d'Installation Manager, cliquez sur Mettre à jour. **Windows** Vous pouvez également cliquer sur **Démarrer** > **Programmes** > **IBM** > *nom du groupe de packages* > **Désinstaller**. Par exemple, cliquez sur **Démarrer** > **Programmes** > **IBM** > **IBM Integration Designer** > **Désinstaller**.
- 4. Sur la page Désinstaller des packages, sélectionnez IBM Integration Designer et les packages associés que vous souhaitez désinstaller.

**Conseil : Windows** Si vous avez démarré Installation Manager depuis le menu Démarrer (Démarrer > **...** > **Désinstaller**) à l'étape précédente, votre édition IBM Integration Designer est présélectionnée pour la désinstallation à la page Désinstaller les packages.

Si vous n'avez plus besoin d'utiliser DB2 Express, ou si vous comptez réinstaller IBM Integration Designer, sélectionnez l'option **IBM DB2 Express** pour désinstaller DB2 Express. **ATTENTION : Ne sélectionnez l'option pour désinstaller DB2 Express si vous êtes sûr qu'aucun autre produit n'utilise DB2 Express. La sélection de cette option a pour effet de supprimer tous les bases de données DB2 Express et les ressources de base de données, même si d'autres produits, notamment les produits sur un système distant, peuvent utiliser DB2 Express sur ce système.**

- 5. Sur la page Récapitulatif, passez en revue la liste des packages à désinstaller, puis cliquez sur **Désinstaller**. Une fois la désinstallation terminée, la page Terminé s'ouvre.
- 6. Cliquez sur **Terminer** pour quitter l'assistant.

Lorsque IBM Integration Designer est désinstallé, tous les profils étendus sur IBM Integration Designer sont supprimés, y compris les profils WebSphere Application Server qui sont étendus sur IBM Integration Designer.

#### **Désinstallation en mode silencieux**

Vous pouvez désinstaller le package du produit IBM Integration Designer en mode *silencieux*. Dans ce cas, l'interface utilisateur n'est pas disponible.

#### **Information associée**:

[Centre de documentation d'IBM Installation Manager](http://publib.boulder.ibm.com/infocenter/install/v1r5/index.jsp)

#### **Désinstallation en mode silencieux avec la ligne de commande**

Vous pouvez désinstaller IBM Integration Designer à l'aide du mode en ligne de commande d'Installation Manager.

Fermez tous les programmes que vous avez installés à l'aide d'Installation Manager.

Pour effectuer la désinstallation, vous devez vous connecter au système avec le même compte utilisateur que vous avez utilisé pour l'installation.

Pour désinstaller IBM Integration Designer avec la ligne de commande, procédez comme suit :

1. Ouvrez une invite de commande et accédez aux répertoires du répertoire /eclipse/tools sous Installation Manager.

**Important :** Si vous exécutez Windows 7, Windows Vista ou Windows Server 2008, démarrez votre invite de commande en cliquant avec le bouton droit de la souris et en sélectionnant **Exécuter en tant qu'administrateur**.

2. Effectuez les remplacements appropriés et exécutez la commande suivante :

imcl uninstall *liste\_ID produit* -installationDirectory *répertoire\_installation* -log *emplacement\_journal*

a. Remplacez *liste\_ID produit* par la liste des ID des produits que vous souhaitez désinstaller, séparés par des espaces.

<span id="page-43-0"></span>*Tableau 7. ID produit*

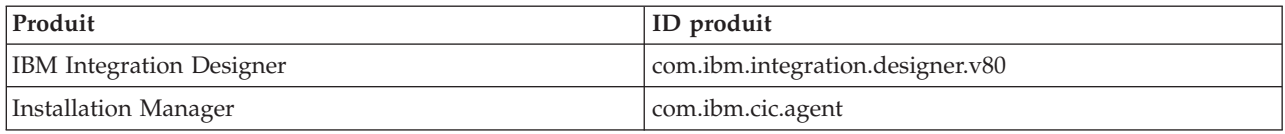

- b. Remplacez *installationDirectory* par l'emplacement dans lequel vous avez installé le produit.
- c. Remplacez *emplacement\_journal* par l'emplacement et le nom de fichier à utiliser pour consigner les informations.
- 3. **Si vous souhaitez également désinstaller l'environnement de test**, exécutez la même commande en y apportant les modifications nécessaires, comme suit :

imcl uninstall *liste\_ID produit* -installationDirectory *répertoire\_installation* -log *emplacement\_journal*

a. Remplacez *liste\_ID produit* par la liste des ID des produits que vous souhaitez désinstaller, séparés par des espaces.

**Important :** L'installation de DB2 Express peut être utilisée par plusieurs produits, notamment des produits sur un système distant. Si vous désinstallez DB2 Express, toutes les bases de données DB2 Express et tous les actifs de base de données sont supprimés.

| Produit                                         | ID produit                      |
|-------------------------------------------------|---------------------------------|
| IBM BPM Advanced: Process Server                | com.ibm.bpm.PS.V80              |
| <b>IBM Business Monitor</b>                     | com.ibm.websphere.MON.V80       |
| WebSphere Application Server Network Deployment | com.ibm.websphere.ND.v80        |
| DB2 for Linux 32-bit                            | com.ibm.ws.DB2EXP97.linuxia32   |
| DB2 for Linux 64-bit                            | com.ibm.ws.DB2EXP97.linuxia64   |
| DB <sub>2</sub> for Windows 32-bit              | com.ibm.ws.DB2EXP97.winia32     |
| DB2 for Windows 64-bit                          | com.ibm.ws.DB2EXP97.winia64     |
| IBM Cognos BI for Windows x86 (32 bits)         | com.ibm.ws.cognos.v1011.winia32 |
| IBM Cognos BI for Windows x64 (64 bits)         | com.ibm.ws.cognos.v1011.winia64 |

*Tableau 8. ID produit pour l'environnement de test*

- b. Remplacez *installationDirectory* par l'emplacement dans lequel vous avez installé le produit.
- c. Remplacez *emplacement\_journal* par l'emplacement et le nom de fichier à utiliser pour consigner les informations.

Installation Manager désinstalle les produits de la liste et enregistre un fichier journal dans le répertoire que vous avez indiqué.

#### **Référence associée**:

[Arguments de ligne de commande pour imcl](http://publib.boulder.ibm.com/infocenter/install/v1r5/index.jsp?topic=%2Fcom.ibm.cic.commandline.doc%2Ftopics%2Fr_tools_imcl.html)

#### **Désinstallation en mode silencieux avec un fichier de réponses**

Pour désinstaller IBM Integration Designer, vous pouvez créer préalablement un fichier de réponses puis exécuter une commande afin d'utiliser ce fichier de réponses pour désinstaller le produit.

Fermez tous les programmes que vous avez installés à l'aide d'Installation Manager.

Pour effectuer la désinstallation, vous devez vous connecter au système avec le même compte utilisateur que vous avez utilisé pour l'installation.

Pour désinstaller IBM Integration Designer en mode silencieux, procédez comme suit :

<span id="page-44-0"></span>1. Créez les fichiers de réponses qui vont désinstaller les produits de base requis et IBM Integration Designer. Copiez l'un des exemples de fichier de réponses dans le répertoire suivant pour créer votre propre fichier de réponses :

Pour désinstaller à la fois IBM Integration Designer et l'environnement de test : *racine\_dvd*/disk1/responsefiles/responsefile.uninstall.iid.testenv.xml Pour désinstaller IBM Integration Designer uniquement : *racine\_dvd*/disk1/responsefiles/ responsefile.uninstall.iid.xml

- 2. Modifiez les paramètres comme indiqué dans le texte des modèles de fichier de réponses afin de créer vos propres fichiers de réponses. Vous pouvez également créer des fichiers de réponses en enregistrant vos actions dans Installation Manager. Lorsque vous enregistrez un fichier de réponses, les options que vous sélectionnez dans Installation Manager sont stockées dans un fichier XML. Si vous exécutez Installation Manager en mode silencieux, Installation Manager utilise les données du fichier de réponses XML pour effectuer l'installation.
- 3. Exécutez la commande suivante : Pour désinstaller à la fois IBM Integration Designer et l'environnement de test :

 $\blacktriangleright$  Windows

*emplacement\_IM*\tools\imcl.exe input *emplacement\_extraction*\disk1\responsefiles\responsefile.uninstall.iid.testenv.xml -log silentuninstall.log

 $\blacktriangleright$  Linux

*emplacement\_IM*/tools/imcl input *emplacement\_extraction*/disk1/responsefiles/responsefile.uninstall.iid.testenv.xml -log silentuninstall.log

Pour désinstaller uniquement IBM Integration Designer, exécutez la commande suivante : Windows

emplacement IM\tools\imcl.exe input *emplacement extraction*\disk1\responsefiles\responsefile.uninstall.iid.xml -log si

 $\blacktriangleright$  Linux

```
emplacement IM/tools/imcl input emplacement extraction/disk1/responsefiles/responsefile.uninstall.iid.xml -log silent
```
Installation Manager désinstalle IBM Integration Designer et écrit un fichier journal dans le répertoire que vous avez indiqué.

**Information associée**:

[Centre de documentation d'IBM Installation Manager](http://publib.boulder.ibm.com/infocenter/install/v1r5/index.jsp)

### **Identification des incidents liés au processus d'installation**

Il est possible que vous rencontriez quelques problèmes lors de l'installation ou de la suppression d'IBM Integration Designer.

Ce tableau présente une liste de problèmes, de descriptions et de solutions.

*Tableau 9. Problèmes possibles lors de l'installation.*

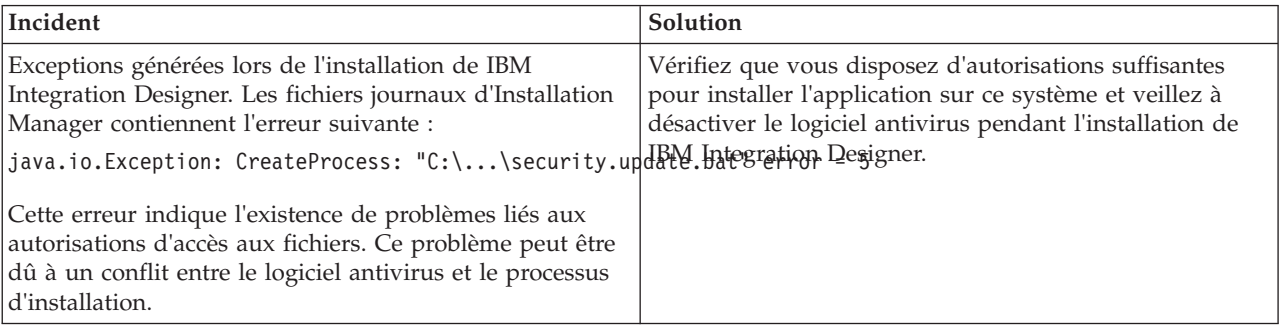

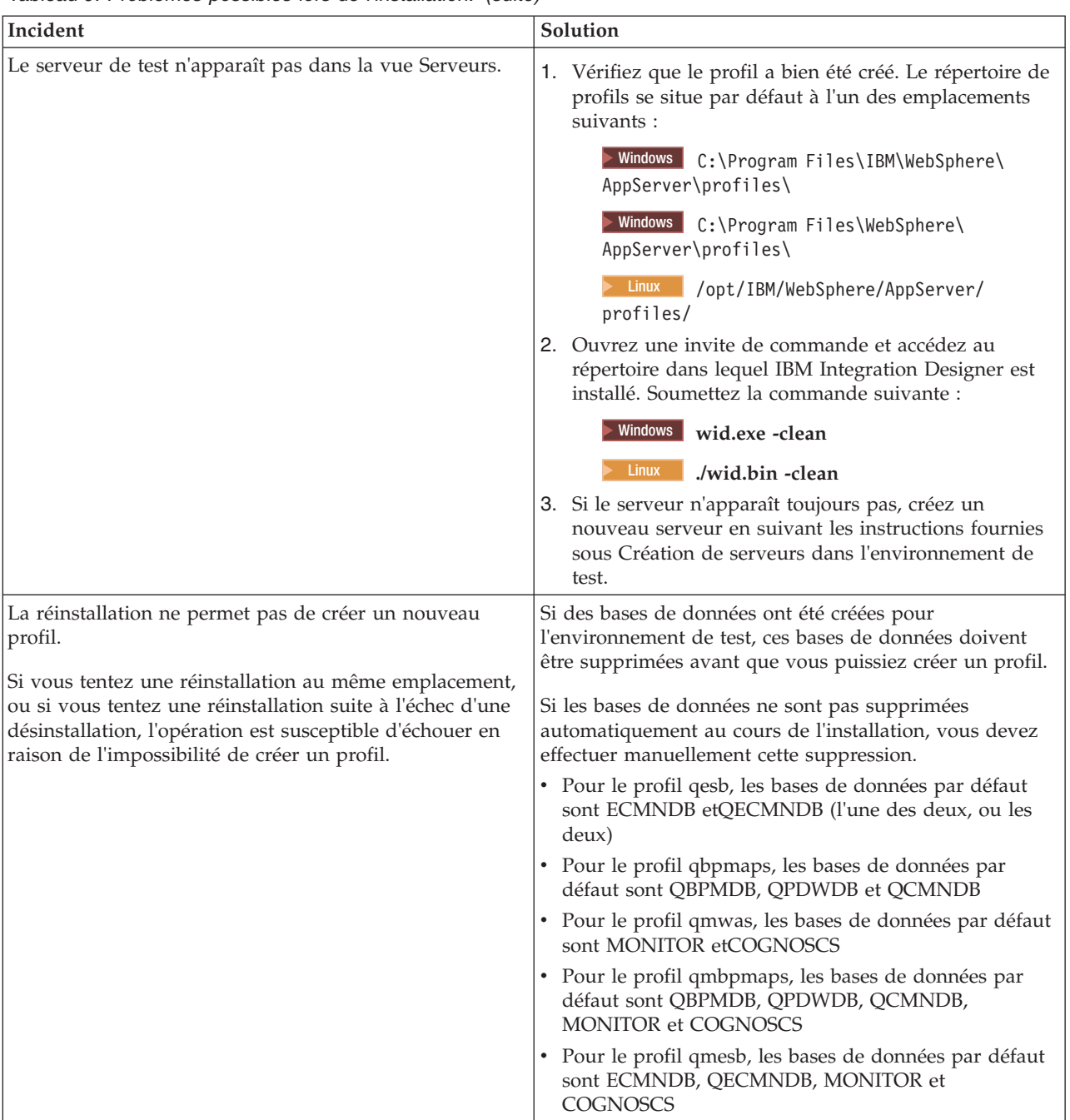

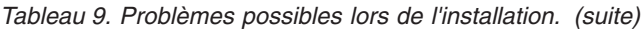